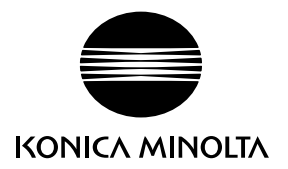

# DIMAGE G530

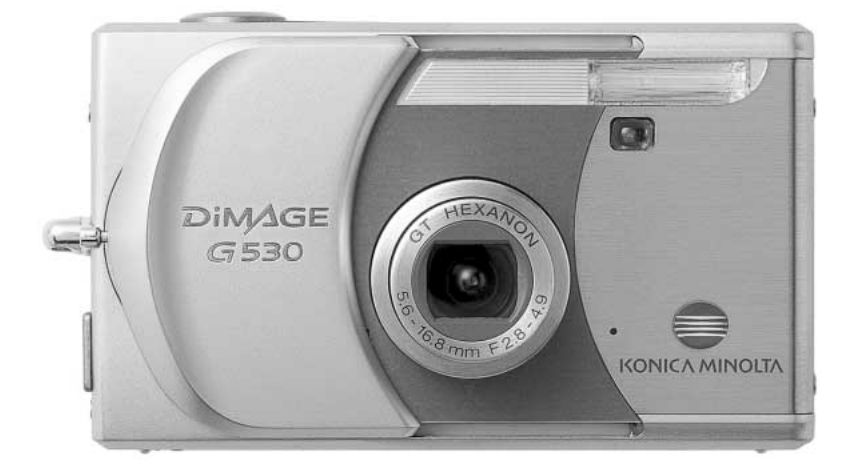

# **P MANUAL DE INSTRUÇÕES**

9222-2736-20 IM-A402/0406/109678

#### **Antes de Iniciar**

Obrigado por ter adquirido este produto Konica Minolta. Por favor disponha de algum do seu tempo para ler este manual de instruções de modo a poder usufruir de todas as funções que esta nova câmara digital lhe oferece.

Verifique a lista a seguir antes de utilizar este produto. Se notar falta de algum dos items referidos, contacte de imediato o seu revendedor de material fotográfico.

Câmara Digital DiMAGE G530 Pilha ião de lítio NP-600 Carregador de pilhas ião de lítio BC-600 Correia de pescoço NS-DG130 Cartão de Memória SD Cabo USB-810 CD-Rom DiMAGE Viewer CD-Rom Manual de Instruções DiMAGE Guia de Referência Rápida Certificado de Garantia Internacional

Utilize apenas as pilhas especificadas neste manual e que são fabricadas e distribuidas pela Konica Minolta. Evite pilhas contrafeitas, a sua utilização pode danificar o produto e provocar incêndio.

Embora tenham sido realizados todos os esforços para assegurar a precisão desta informação, a Konica Minolta não assume a obrigação ou responsabilidade por qualquer erro ou omissão neste manual de instruções.

Konica Minolta é uma marca comercial da Konica Minolta Holdings, Inc., DiMAGE, é uma marca comercial da Konica Minolta Photo Imaging, Inc. Apple, Macintosh e Mac OS são marcas registadas ou marcas comercias da Apple Computer Inc. O Microsoft, e Windows são marcas registadas da Microsoft Corporation. O nome oficial de Windows é sistema operativo Microsoft Windows, Pentium é uma marca registada da Intel Corporation. Power PC é uma marca registada da International Business Machines Corporation. QuickTime é uma marca registada utilizada sob licença. Memory Stick é uma marca comercial da Sony Corporation. Todos os outros termos e nomes de produto são marcas registadas ou marcas comerciais dos seus respectivos detentores.

#### **Para um uso correcto e seguro**

#### **Pilhas ião de lítio**

Esta câmara funciona com uma pequena pilha de lítio de alto rendimento. Funcionamento deficiente ou abuso na sua utilização pode provocar danos ou ferimentos através de fogo, choques eléctricos ou derrame químico. Leia e entenda todos as precauções antes de utilizar a pilha.

# **PERIGO**

- Não tente desmontar, danificar, recarregar ou modificar as pilhas.
- Não submeta as pilhas a fogo, ou temperaturas superiores a 60°C (140°F).
- Não submeta as pilhas a água ou humidade.A água pode corromper ou danificar os dispositivos internos de segurança e provocar o seu sobreaquecimento, ignição ruptura ou derrame.
- Não submeta as pilhas a quedas ou impactos violentos, tais impactos podem danificar os dispositivos internos de segurança e provocar o seu sobreaquecimento, ignição ruptura ou derrame.
- Não guarde as pilhas perto ou dentro de objectos metálicos.
- Não utilize as pilhas com outro qualquer produto.
- Use apenas o carregador especificado. Um carregador impróprio pode provocar danos irreparáveis ou choques eléctricos.
- Não utilize pilhas com derrames, se o líquido entrar em contacto com os olhos, lave-os de imediato com água corrente e consulte o médico. Se o líquido entrar em contacto com a pele ou roupa lave a área afectada com água.
- Utilize ou carregue as pilhas em ambientes com um rácio de temperatura entre os 0° e 40°C (32° e104°F). As pilhas devem ser guardadas em ambientes com temperaturas entre os –20° e 35°C (–4° e 95°F) e humidade de 45% a 85% RH.

# **ADVERTÊNCIA**

- Tape os contactos das pilhas de lítio para evitar curto circuito durante a sua recolha; siga sempre os regulamentos locais para a sua recolha.
- Se a carga não estiver completa após o período para esse efeito ter terminado, desligue o carregador e não o volte a utilizar.

#### **Advertências e Cuidados Gerais a ter com o Produto**

Leia e entenda as advertências seguintes para uma utilização segura da sua câmara digital e acessórios.

# **ADVERTÊNCIA**

- Utilize apenas as pilhas especificadas neste manual.
- Use apenas o adaptador AC especificado dentro do rácio de voltagem indicado na unidade do adaptador. Um adaptador impróprio pode provocar danos irreparáveis ou choques eléctricos
- •Use apenas o cabo de energia do carregador apenas na região para que foi concebido. Um cabo inadequado pode provocar danos através de fogo ou choques eléctricos.
- Não desmonte o adaptador ou a câmara, estes contêm circuitos de alta voltagem que podem provocar lesões graves quando tocados.
- •Retire de imediato as pilhas ou desligue o adaptador AC se a câmara cair ou for sujeita a impacto que exponha o seu interior com especial atenção para a unidade de flash. O Flash tem um circuito de alta voltagem que pode provocar choque eléctrico. O uso continuado de um produto defeituoso pode provocar ferimentos ou fogo.
- Mantenha as pilhas, cartão de memória ou pequenas peças fora do alcance de crianças, estas podem ser facilmente engolidas. Contacte imediatamente um médico se tal acontecer.
- Guarde este produto fora do alcance das crianças. Tenha cuidado quando perto de crianças para não as ferir com o produto ou componentes.
- •Não dispare o flash directamente para os olhos. Pode provocar cegueira.
- Não dispare o flash para condutores de veículos, pode provocar distrações ou cegueira temporária causadoras de acidente.
- Não use o monitor enquanto conduz ou caminha, pode provocar acidentes.
- Não olhe directamente para o sol ou fonte de luz muito intensa através do visor. Pode provocar danos nos seus olhos ou cegueira.
- Não use este produto em ambientes húmidos, ou com as mãos molhadas. Se entrar líquido no produto retire de imediato as pilhas, desligue o adaptador AC e não o utilize. O uso do produto exposto a líquidos pode provocar choques eléctricos ou fogo.
- Não utilize o produto perto de gases inflamáveis, como gasolina, benzina ou diluente. Não use líquidos inflamáveis como álcool, benzina ou diluente para limpar o produto. Estes inflamáveis ou solventes podem provovar explosão ou fogo.
- Quando desligar o adaptador AC, não puxe pelo cabo de energia. Segure o adaptador enquanto o retira da tomada de energia.
- Não danifique, retorça, modifique, aqueça nem coloque objectos pesados em cima do cabo do adaptador AC. Pode provocar danos causadores de electrocução ou fogo.
- Se o produto emitir cheiro, calor ou fumo retire de imediato as pilhas tendo cuidado para não se queimar em virtude de poderem estar quentes devido ao uso.
- Contacte os serviços técnicos Konica Minolta em caso de necessitar reparação.
- O manuseamento do cabo neste produto pode expô-lo ao chumbo, um quimico conhecido no estado da Califórnia por provocar cancro e defeitos de nascimento e outros danos genéticos.
- O assunto não deve estar a menos de 1m quando fotografa retratos com flash para evitar danos para os olhos.

# **CUIDADO**

- Não use ou guarde a sua câmara em ambientes quentes ou húmidos como o porta luvas de um carro. Pode danificá-la e as pilhas podem aquecer, explodir ou derramar líquido causador de ferimentos graves.
- Se as pilhas derramarem não as utilize.
- A temperatura da câmara aumenta devido ao uso. Previna queimaduras.
- Podem provocar-se queimaduras se as pilhas ou o cartão compacto flash se retiram imediatamente depois de períodos prolongados de utilização. Desligue a câmara e espere que esta arrefeça.
- Não dispare o flash enquanto está em contacto com pessoas ou objectos. A unidade de flash emite uma grande quantidade de energia podendo provocar queimaduras graves.
- Não aplique pressão sobre o monitor LCD. Se o líquido do monitor derramar e entrar em contacto com a pele lave de imediato, se entrar em contacto com os olhos lave com água corrente e consulte o médico.
- Quando utiliza o adaptador AC, insira com firmeza a ficha na tomada eléctrica.
- Não utilize transformadores electrónicos ou adaptadores de viagem com o carregador. A utlização destes dispositvos pode provocar fogo ou danos no produto.
- Não use o adaptador se o cabo estiver danificado.
- Não tape o adpatador AC, pode encendiar-se.
- Não obstrua o acesso ao adaptador AC, em caso de emergência poderia impedir o seu desligar.
- Desligue o adaptador AC quando o limpa ou quando o seu uso não é necessário.

Os símbolos seguintes podem ser encontrados nesta câmara:

 $\epsilon$ 

Esta marca certifica que este produto responde aos requisitos da EU (União Europeia) no que se refere a regulamentação de equipamentos causadores de interferência. CE entende-se por Conformidade Europeia.

Este aparelho da classe digital B está em conformidade com a norma canadiana ICES-003.

Declaração de Conformidade FCC Declaração de Conformidade

Parte Responsável: Konica Minolta Photo Imaging U.S.A. Inc. Morada: 725 Darlington Avenue, Mahwah, NJ 07430

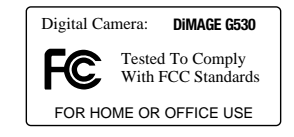

Este aparelho está de acordo com o parágrafo 15 das normas FCC. O uso está sujeito às seguintes condições: (1) este aparelho não pode causar interferências graves; (2) este aparelho deve aceitar qualquer interferência recebida, incluindo as que possam originar funcionamentos indesejados. Alterações ou modificações não aprovadas pela parte responsável pela obediência às normas podem inibir o direito do possuidor ao uso deste equipamento. Este equipamento foi testado e considerado conforme com os limites para um aparelho da classe digital B, de acordo com o parágrafo 15 das normas FCC. Estes limites foram criados de modo a garantirem protecção razoável contra interferências graves em instalações residenciais. Este equipamento gera, usa e pode irradiar rádio frequência e, se não instalado e usado de acordo com as instruções, pode causar interferências graves em comunicações rádio. Contudo isto não garante que não possam ocorrer interferências em determinadas instalações.

Se este equipamento causar interferências graves em recepções de rádio ou televisão, o que se pode verificar desligando e ligando o equipamento, encoraja-se o utilizador a tentar corrigir as interferências usando algumas das seguintes medidas:

- Reorientando ou mudando a posição da antena de recepção.
- Aumentando a separação entre o equipamento e o aparelho receptor.
- Ligando o aparelho a tomada ou circuito diferente daquele a que está ligado o receptor.
- Consultar o vendedor ou um técnico experiente de rádio / TV.

Não retire o núcleo de ferrite dos cabos.

#### **Indice**

A secção iniciar cobre a preparação da câmara para utilização. Esta contem informação importante acerca de acessórios e cartões de memória. O funcionamento básico desta câmara é descrito na secção de gravação entre as páginas 22 e 30 e a secção de reprodução nas páginas 32 e 34. Leia a secção do modo de transferência antes de ligar a câmara a um computador ou impressora. .

Muitas das caracaterísticas desta câmara são controladas com menus. A secção do menu de navegação descreve sucintamente como alterar as configurações. Descrições de configuração seguem de imediato as secções de navegação.

O Apêndice contém uma secção de resolução de problemas para o ajudar a resolver algumas questões de funcionamento da câmara. É também fornecida uma secção de cuidados a ter com a câmara. Por favor guarde este manual num local seguro.

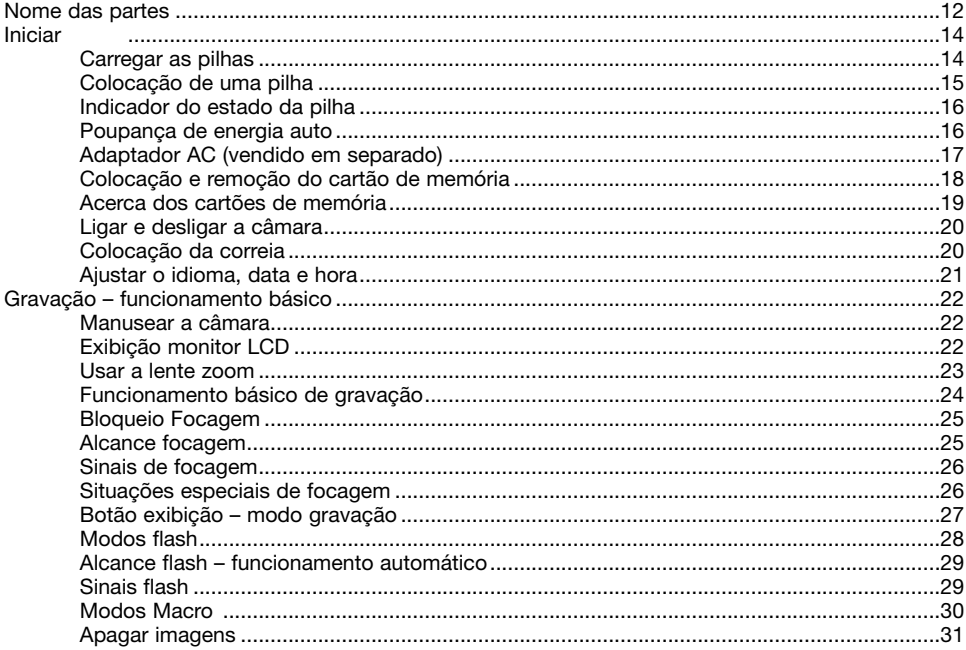

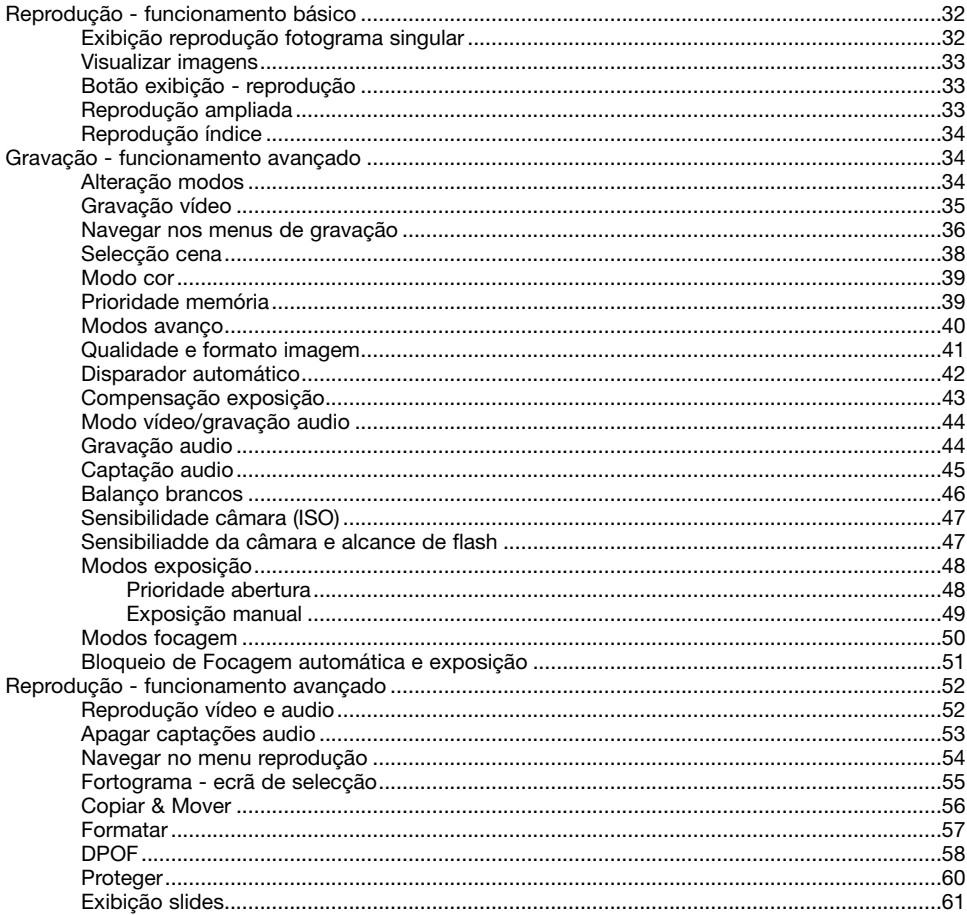

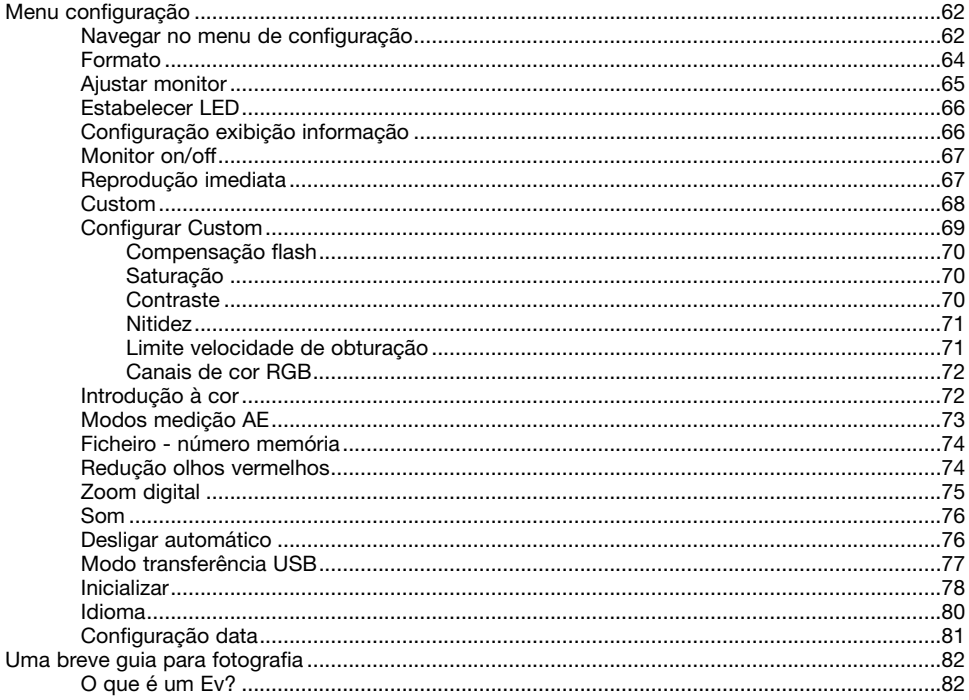

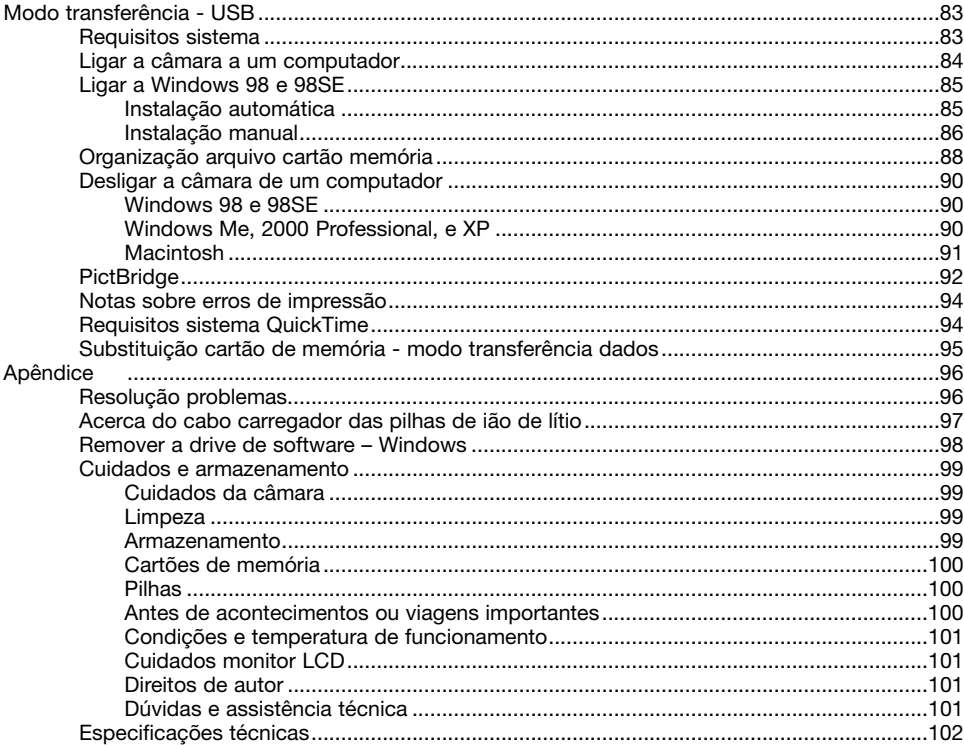

#### <span id="page-11-0"></span>**Nome das Partes**

\* Esta câmara é um instrumento óptico sofisticado. Deverá ter o máximo cuidado de forma a manter limpas todas as superfícies. Leia as instruções sobre armazenamento e cuidados nas costas deste manual (p. 99).

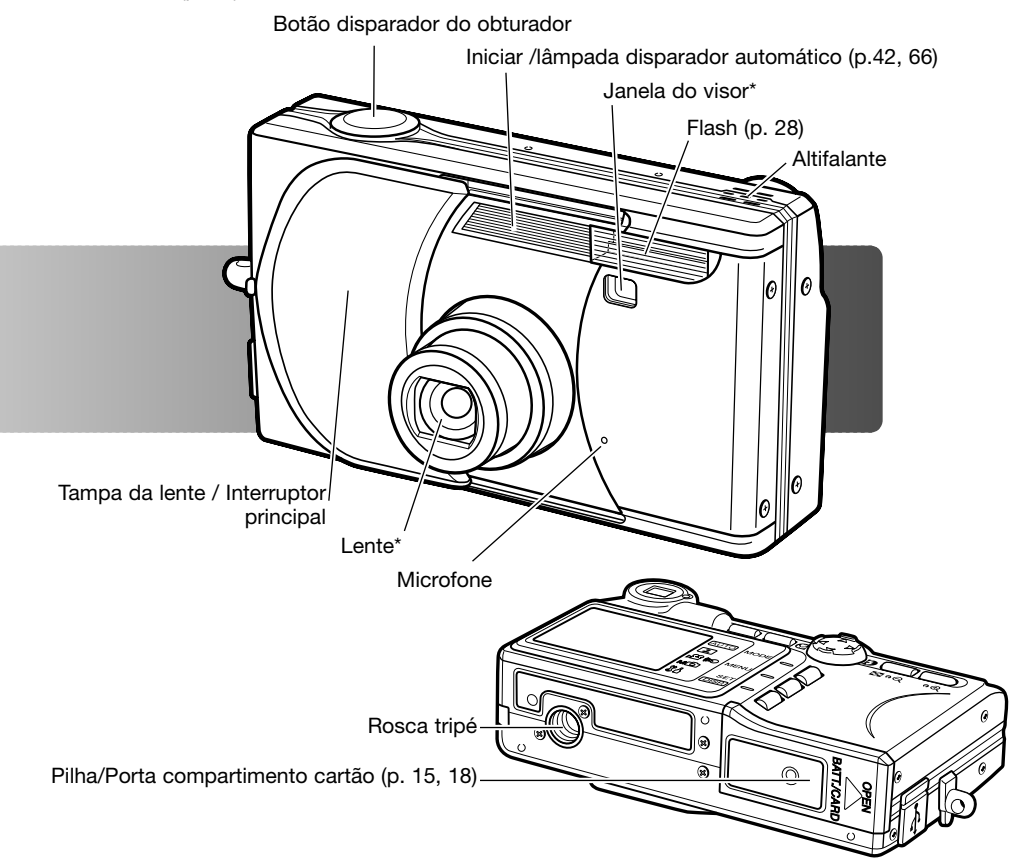

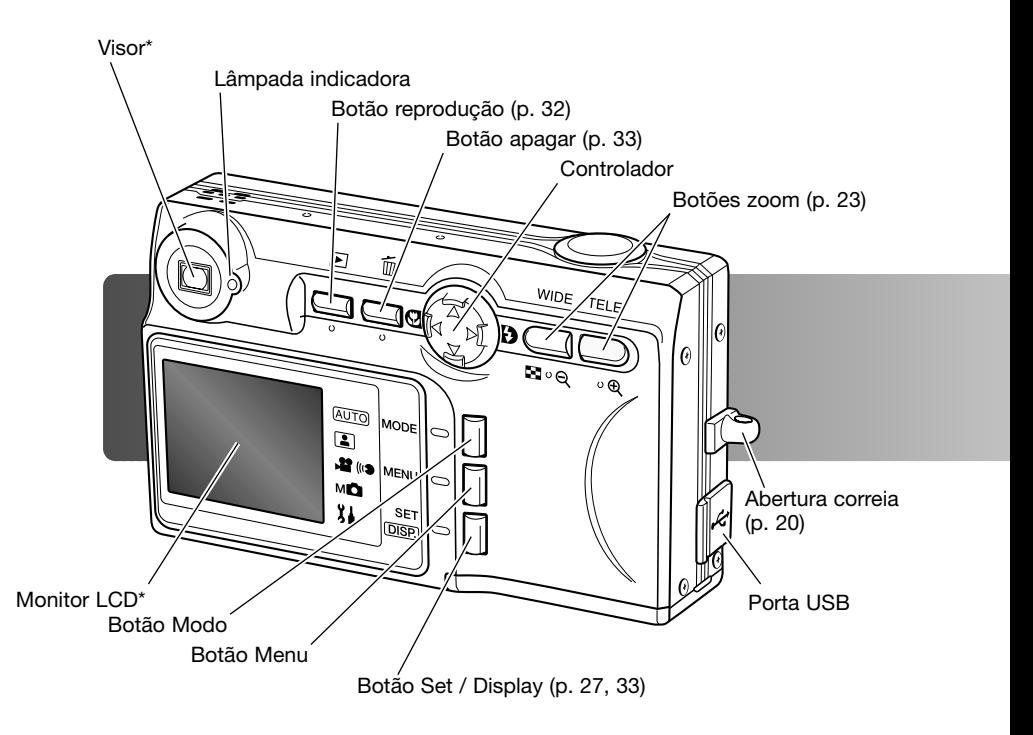

#### <span id="page-13-0"></span>**Carga da pilha** Iniciar

Antes de a câmara poder ser usada, a pilha ião de lítio deve ser carregada. Antes de a carregar, leia os avisos de segurança nas páginas 3 e 6 deste manual. Carregue a pilha apenas com o carregador fornecido. A pilha deve ser carregada antes de cada sessão fotográfica. Ver pág. 100 para cuidados e armazenamento.

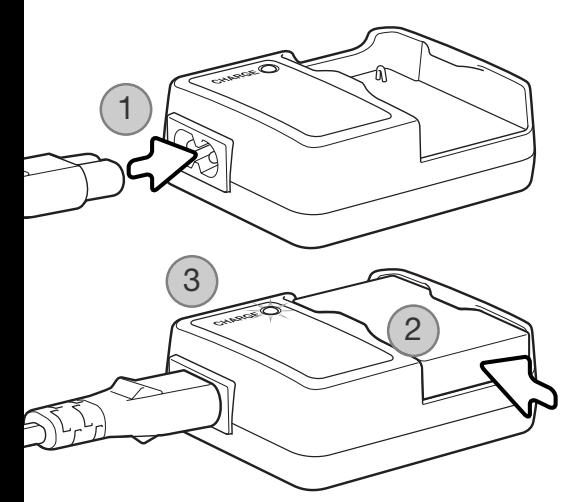

Ligue o cabo de energia na unidade do carregador (1). Ligue a outra extremidade à tomada eléctrica. O cabo AC incluído é o recomendado para a actual região. Utilize o cabo apenas na região onde foi comprado. Para mais detalhes sobre o cabo AC veja pág. 97.

Com os contactos para baixo, deslize a pilha para dentro do carregador (2). A lâmpada indicadora (3) está vermelha quando a pilha está à carga. A Lâmpada fica verde quando a pilha está carregada. O tempo de carregamento é de aproximadamente 120 minutos.

Quando a pilha está totalmente carregada retire-a do carregador. Desligue o cabo de energia da tomada eléctrica.

#### <span id="page-14-0"></span>**Colocação de uma pilha**

Esta câmara digital usa uma pilha de ião de lítio NP-600. Antes de usar a pilha, leia os avisos de segurança na página 3 deste manual. Quando substitui a pilha, a câmara deve estar desligada.

Deslize a porta do compartimento das pilhas para a zona lateral da câmara para libertar o fecho de segurança (1). Abra a porta.

Coloque a pilha (2).

Feche a porta do compartimento das pilhas (3) e deslize-a no sentido do corpo da câmara para encaixar o fecho de segurança

Após a instalação das pilhas, o menu idioma, relógio e o calendário precisam ser ajustados. A câmara pode também ser reiniciada se fôr guardada sem pilha. Ver pág. 21 para configurar a câmara.

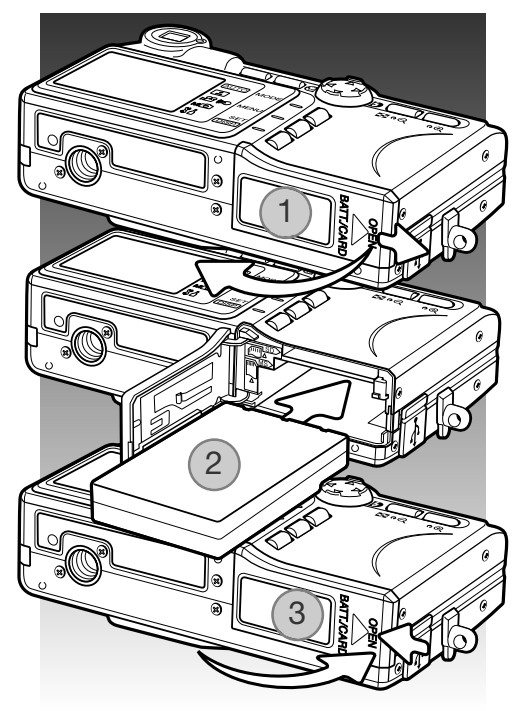

#### **Notas**

Após inicialmente inserir uma pilha carregada, não a retire da câmara durante vinte e quatro horas; a câmara pode ser desligada durante esse período. A pilha de ião de lítio é usada com uma pilha interna, que protege as configurações quando a câmara é desligada.

#### <span id="page-15-0"></span>**Indicador estado da pilha**

Esta câmara está equipada com um indicador automático do estado da pilha. Quando a câmara está ligada, ele é exibido no canto inferior esquerdo do monitor LCD.

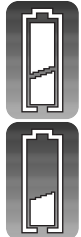

Indicador pilha cheia - a pilha está totalmente carregada.

Indicador de pilha fraca - a energia da pilha é baixa. A pilha deve ser substituida assim que possível.

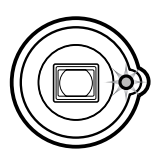

Se a energia é insuficiente parta o funcionamento da câmara, a lâmpadas indicadora perto do visor pisca. O monitor não se ligará. A pilha tem que ser substituida.

#### **Desligar automático**

Para conservar energia a câmara desliga o visor e funções desnecessárias se não for operada ao fim de três minutos. Para restabelecer energia, pressione o disparador do obturador, botões de zoom, ou botão menu. O período de poupança de energia pode ser alterado ou a função desactivada no menu de configuração (p. 76).

#### <span id="page-16-0"></span>**Adaptador AC (vendido em separado)**

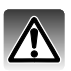

Desligue sempre a câmara antes de substituir a as fontes de energia.

O adaptador AC permite que a câmara seja alimentada directamente através de tomada eléctrica. O adaptador AC é recomendado quando a câmara é ligada a um computador durante longos períodos funcionamento. O modelo de adaptador AC-9U destina-se a ser utilizado na América do Norte, Japão e Taiwan; o AC-9GB destina-se ao Reino Unido e Hong Kong; O AC-9C é para ser utilizado noutras zonas.

Deslize a porta do compartimento das pilhas para o lado lateral da câmara para libertar o fecho de segurança (1). Abra a porta.

Retire a pilha e a tampa da ranhura do cabo. (2).

Insira o adaptador certificando-se que o cabo passa através da ranhura no lado da câmara (3).

Feche a porta do compartimento das pilhas (4) e deslize-a no sentido da porta para prender o fecho de segurança.

Ligue os cabos do adaptador como descrito no manual de instruções respectivo. Leia os avisos e cuidados antes de o usar.

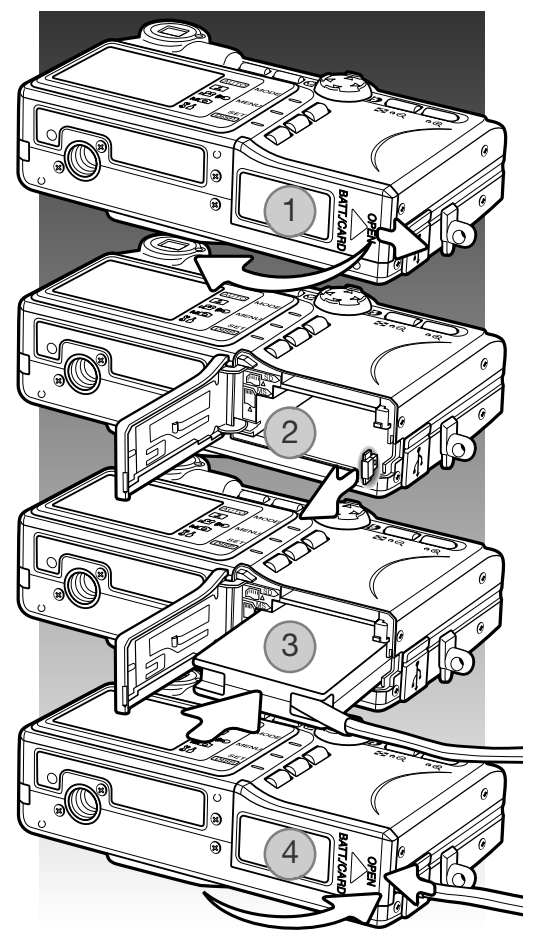

#### <span id="page-17-0"></span>**Colocação e remoção do cartão de memória**

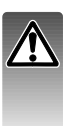

Desligue sempre a câmara e confirme que a lâmpada do visor está apagada antes de substituir o cartão de memória, para não perder os dados ou danificar o cartão.

Um cartão SD, MultimediaCard ou Memory stickdevem ser inseridos para que a câmara funcione. Se não colocar na câmara nenhum cartão, surge automaticamente no monitor um aviso de "no card" será exibido no monitor LCD.

Deslize a porta do compartimento das pilhas para o lado lateral da câmara para libertar o fecho de segurança (1). Abra a porta.

Insira o cartão de memória na ranhura e liberte (2). A ranhura para o Memory Stick fica perto da pilha, a ranhura para o SD Memory Card / MultiMediaCard está perto das costas da câmara. Empurre o cartão a direito, nunca em ângulo. Nunca force a entrada do cartão. Se este não encaixar devidamente, verifique se está orientado correctamente.

Para retirar o cartão empurre-o e largue (3). O cartão poderá então ser puxado para fora.

Deslize a porta do compartimento das pilhas no sentido da câmara para engrenar o fecho de segurança (4).

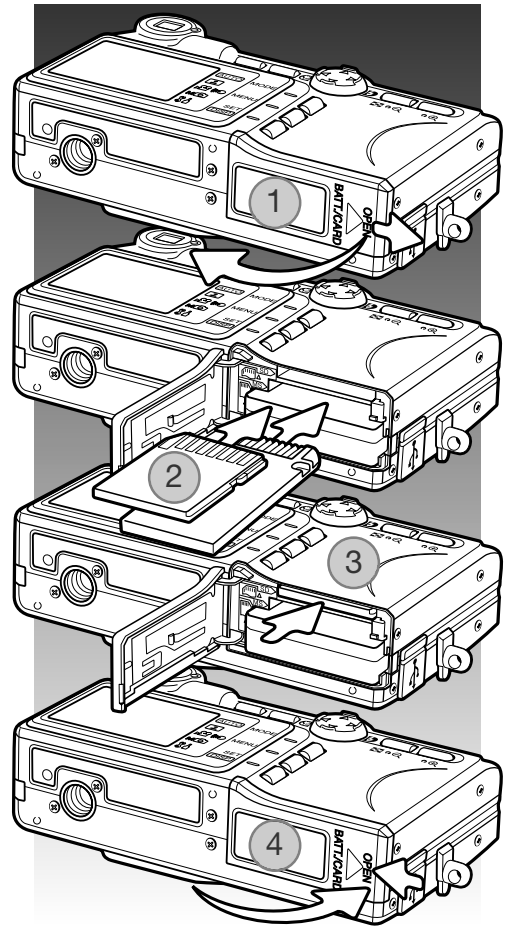

#### <span id="page-18-0"></span>**Acerca dos cartões de memória**

O tempo de resposta durante a gravação e reprodução é maior com os cartões MultiMediaCard do que com os cartões de memória SD. Isto não constitui um defeito, tem apenas a ver com as especificações dos cartões. Quando utiliza cartões de grande capacidade algumas operações como por exemplo apagar pode demorar mais tempo a ser executadas. SD Memory Card

O cartão de memória SD e Memory Sticks têm um comutador de protecção de escrita para evitar a eliminação de dados de imagem. No entanto, quando o cartão está protegido, as imagens não podem ser gravadas. Se for realizada uma tentativa para gravar ou apagar uma imagem com a câmara, aparecerá uma mensagem de cartão protegido e a lâmpada indicadora do visor pisca. Para prevenção e cuidados com o cartão de memória, veja pág. 100.

Se a mensagem de "unable-to-read" aparece, o cartão introduzido na câmara precisa ser formatado. Um cartão usado noutra câmara pode também necessitar de formatação antes de ser usado. Um cartão pode ser formatado no menu de configuração (p.64). Quando um cartão é formatado todos os dados existentes no cartão são definitivamente apagados.

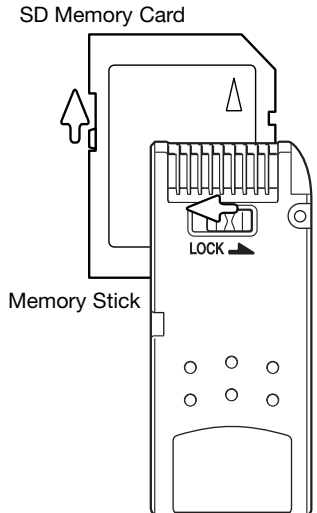

#### <span id="page-19-0"></span>**Ligar e desligar a câmara**

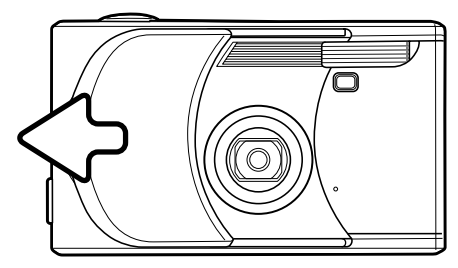

Deslize a tampa da lente na direcção indicada para ligar a câmara; a lente extende automaticamente. Não toque na lente durante este período.

Para deligar a câmara, empurre a tampa no sentido da lente, esta recolhe de imediato. A tampa pode ser fechada quando a lente está totalmente recolhida.

#### **Colocação da correia**

 $\overline{\mathbf{a}}$ ⊕⊾

ts B E **।**<br>ଅଧ

Mantenha sempre a correia à volta do pescoço para evitar a queda acidental da câmara.

Passe um dos laços mais pequenos da correia através da abertura existente no corpo da câmara (1). 1

> Passe a outra extremidade da correia através do aro pequeno e aperte.(2).

 $\overline{2}$ 

#### <span id="page-20-0"></span>**Ajustar o idioma, a data e a hora**

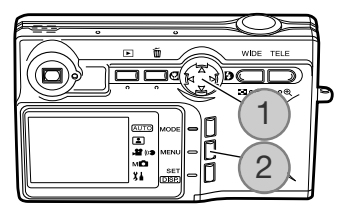

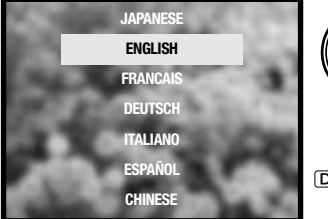

Após colocar o cartão e as pilhas, o menu idioma, o relógio e o ca-lendário da câmara devem ser ajustados no menu de configuração.

As 4 teclas direccionais do controlador (1) movem o cursor e alteram os ajustes. Pressionando o botão set / display (2) fixa as selecções.

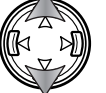

Use as teclas p/cima e baixo para seleccionar o idioma.

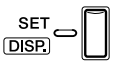

Pressione o botão set / display para continuar, Surge um ecrã de confirmação.

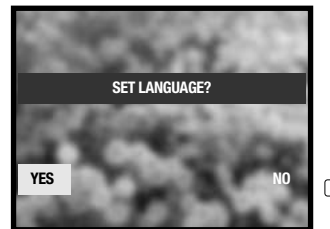

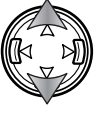

Use as teclas direita e esquerda do controlador para seleccionar "Yes". "No" voltará ao ecrã anterior.

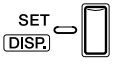

Pressione o botão set / display para continuar.

Use as teclas para cima/baixo para seleccionar a opção a ser alterada. Use as teclas esquerda/direita para alterar a opção. A última opção fixa o formato da

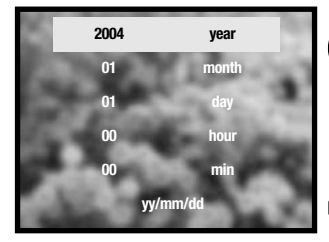

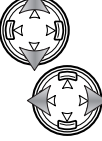

**SET DISP**  data entre ano/mês/dia, dia/mês/ano e mês/dia/ano.

Pressione o botão set / display para completar a operação.

# <span id="page-21-0"></span>Modo gravação – Funcionamento básico

Esta secção cobre a operação básica de gravação. Para preparar a câmara para ser usada, leia as páginas 14 a 21.

#### **Manusear a câmara**

Enquanto usa o visor ou monitor LCD, segure firmemente na câmara com a sua mão direita enquanto que a esquerda suporta o corpo da máquina. Mantenha os braços encostados ao corpo e os pés ligeira-mente afastados segurando a câmara com firmeza.

Tenha o cuidado de não tapar a lente ou flash com os dedos ou com a correia.

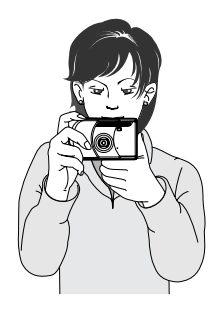

#### **Exibição monitor LCD**

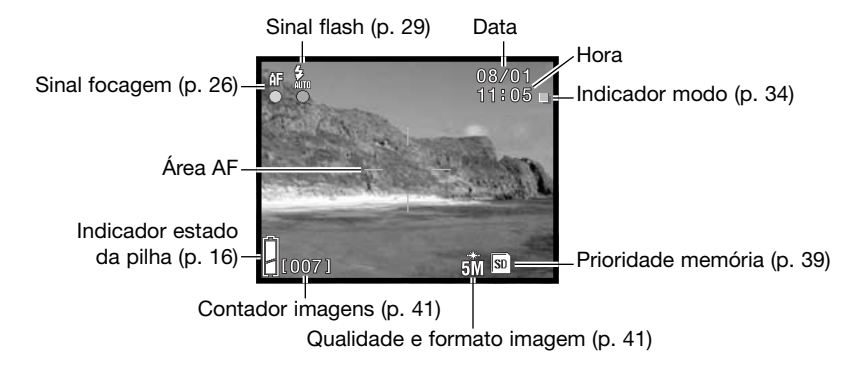

A data e hora actuais são exibidas durante breves momentos cada vez que a câmara é ligada.

#### <span id="page-22-0"></span>**Usar a lente zoom**

Esta câmara está equipada com uma lente zoom 5.6 – 16.8mm. Esta lente é equivalente a 34 - 102mm numa câmara de 35mm. O efeito do zoom óptico é visível tanto no monitor LCD como no visor.

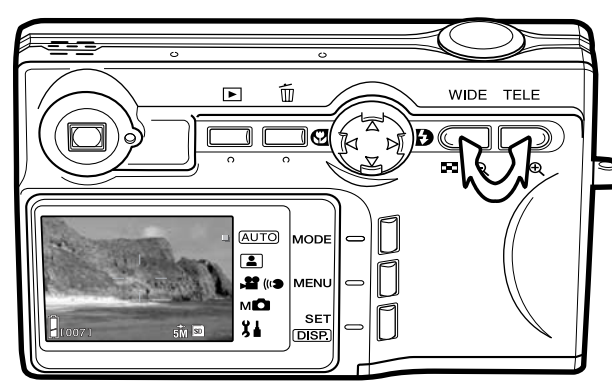

Para aproximar o assunto, puxe o botão de zoom tele.

Para afastar puxe o botão de zoom grande angular.

A função de zoom digital pode incrementar o desempenho da lente. O zoom digital é activado no menu de configuração (p. 75).

#### **Notas**

Porque o visor óptico e a lente estão ligeiramente separadas, a imagem vista através num e no outro não são exactamente iguais; isto é chamado de paralaxe. O paralaxe pode acusar erros de enquadramento quando utiliza o visor a distâncias muito curtas. Quando o assunto está mais perto do que 1m (3ft) na posição de grande angular ou de 1m (3ft) na posição telefoto use o mo-nitor para compôr a imagem.

#### <span id="page-23-0"></span>**Funcionamento básico de gravação**

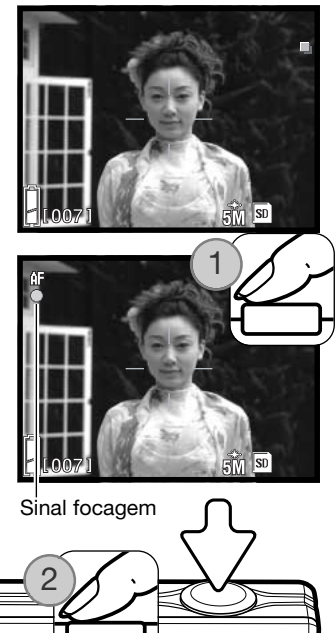

Coloque o assunto no interior da área AF.

Pode ser utilizada a função de fixação de focagem (p. 25) com assuntos descentrados. Se o assunto está mais próximo do que 1m (3ft.) na posição grande angular ou 3m (10ft) na posição telefoto use apenas o monitor LCD para enquadrar o assunto.

Prima e mantenha o botão disparador do obturador a meio curso (1) para fixar a focagem e exposição.

O sinal de focagem no monitor e a lâmpada indicadora do visor brilha quando a focagem está bloqueada; o sinal de flash aparece se o flash vai disparar. Se o sinal de focagem e a lâmpada indicadora piscam a câmara não consegue focar, repita o procedimento.

Prima totalmente o botão disparador (2) para tirar a fotografia.

Após libertar o botão disparador, a luz indicadora do visor brilha enquanto os dados da imagem estão a ser transferidos para o cartão de memória. Nunca retire o cartão de memória enquanto estão a ser transferidos dados.

Se o disparador é pressionado e mantido uma série de imagens consecutivas é captada. A imagem anterior é exibida entre exposições.

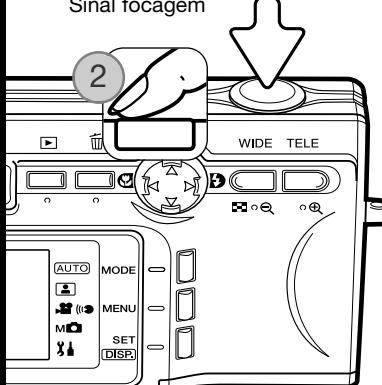

#### <span id="page-24-0"></span>**Bloqueio de focagem**

A função de bloqueio de focagem é usada com assuntos descentrados ou fora da área AF. A fixação de focagem também pode ser usada em situações de focagem especiais que não permitem a focagem correcta do assunto (p. 26). Esta função é controlada através do botão disparador.

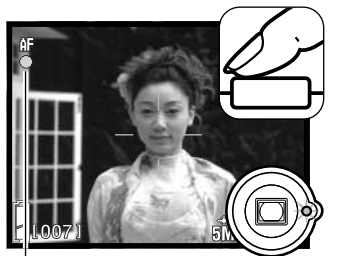

Coloque o assunto dentro da área AF. Pressione e mantenha o botão disparador do obturador a meio curso e espere até que o sinal de focagem apareça e a lâmpada indicadora no visor brilhe para indicar que a focagem está bloqueada. Se o sinal e a lâmpada piscarem, repita o procedimento.

Sinal focagem

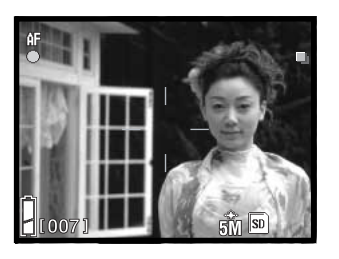

Sem levantar o dedo do disparador, recomponha o assunto dentro da área de imagem. Prima totalmente o botão disparador para tirar a fotografia.

#### **Alcance de focagem**

O alcance de focagem depende da posição do zoom Para focar mais perto do que as distâncias abaixo use o modo macro.(p. 30).

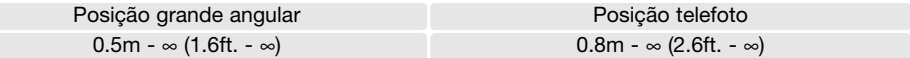

#### <span id="page-25-0"></span>**Sinais de focagem**

Esta câmara digital possui um sistema de focagem rápido e preciso. O sinal de focagem no monitor e lâmpada indicadora no visor indicam o estado de focagem. O obturador pode ser libertado independentemente se a câmara pode focar ou não o assunto.

Focagem confirmada - O sinal de focagem no monitor e a lâmpada indicadora do visor acendem. Focagem está bloqueada.

Não consegue focar - O sinal de focagem e lâmpada indicadora piscam.

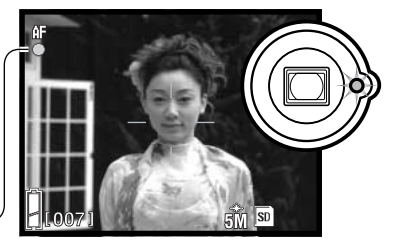

Sinal de focagem

#### **Situações especiais de focagem**

A câmara pode não ser capaz de focar em certas situações. Nestes casos use a fixação de focagem (p. 25) ou focagem bloqueada ( p. 50). para focar um outro assunto que esteja à mesma distância do assunto principal e de seguida recomponha a sua imagem para tirar a fotografia.

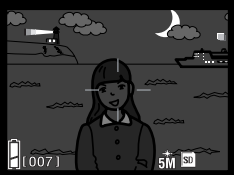

Assunto demasiado escuro

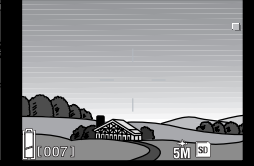

O assunto na área AF tem pouco contraste

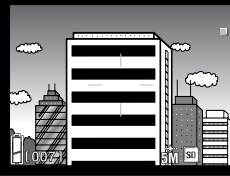

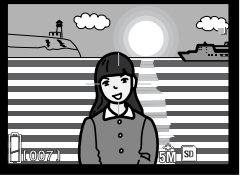

O assunto é composto por uma quadro de linhas horizontais.

O assunto está muito perto de um objecto ou área muito brilhante.

#### **Notas**

No modo de gravação manual (p. 34), a focagem pode ser fixada a uma distância específica com a opção modo de focagem no menu. Ver pág. 50 para modos de focagem e pág. 36 para funcionamento do menu.

#### <span id="page-26-0"></span>**Botão exibição - modo gravação**

O botão de exibição (1) controla a exibição do monitor LCD. A exibição cicla para o formato seguinte cada vez que o botão é pressionado: exibição standard, apenas imagem real e monitor desligado.

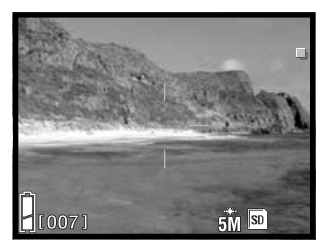

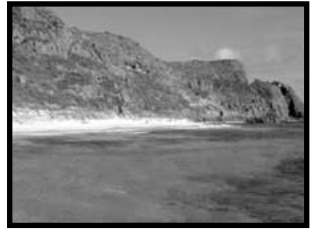

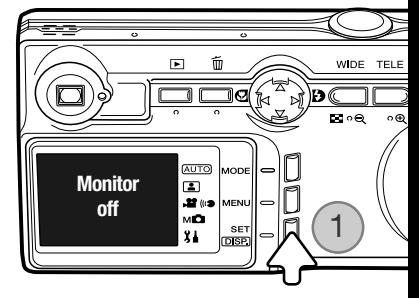

Exibição standard **Apenas** imagem real

A energia da piha pode ser conservada desligando o monitor e usando o visor para tirar fotografias. Contudo, devido ao paralaxe o monitor dve ser usado para assuntos mais próximos do que 1 m (3ft.) na posição grande angular ou 3m (10ft) na posição telefoto.

Quando altera ajustes o monitor liga-se automaticamente. Os avisos e outra informação relevante pode aparecer apenas na exibição da imagem real. O zoom digital é cancelado quando o monitor é desligado.

#### <span id="page-27-0"></span>**Modos flash**

O flash pode ser usado quando capta imagens fixas. Para seleccionar a tecla direita do controlador (1) até que o item desejado seja exibido. O modo de flash activo é exibido junto do canto superior esquerdo do monitor LCD.

Autoflash –O flash dispara automaticamente em situações de fraca luminosidade.

Flash enchimento - O flash dispara em cada exposição independentemente da quantidade de luz existente. Flash de enchimento pode ser usado para reduzir as sombras causadas pelo impacto da luz solar ou luz directa.

Flash cancelado –o flash não dispara. Use flash cancelado quando o uso do flash é proibido, luz natural é desejada para iluminar o assunto ou este se encontra fora do alcance de flash.

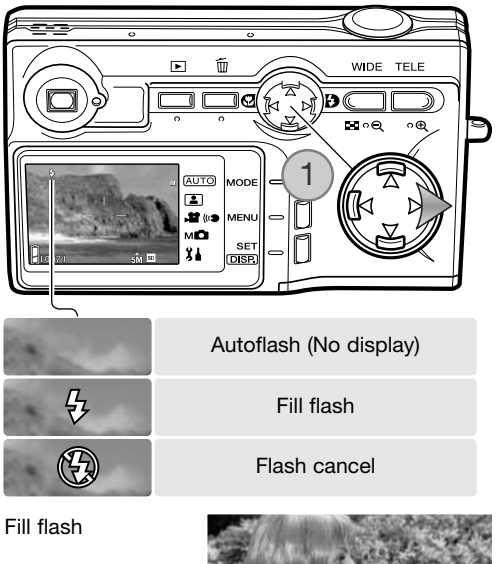

#### **Notas**

Redução de olhos vermelhos pode ser activado com o menu de configuração. Ver pág. 74.

Quando usa a prioridade à abertura oi modo de exposição manual (p.48), flash automático não pode ser seleccionado.

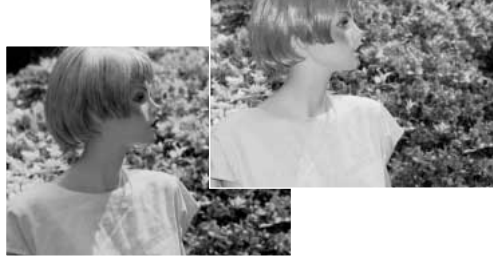

#### <span id="page-28-0"></span>**Alcance de flash - Funcionamento automático**

A câmara automaticamente controla a saída de flash. Para imagens bem expostas, o assunto deve estar dentro do alcance de flash. Devido ao sistema óptic, o alcance de flash não é o mesmo na posição grande angular e telefoto. O alcance de flash pode ser alterado com a a sensibilidade da câmara (ISO), Ver pág. 47.

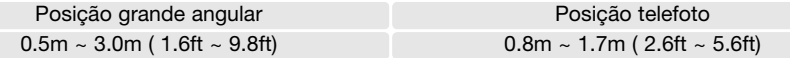

#### **Sinais de flash**

O sinal de flash no monitor indica o estado do flash. Quando o sinal aparece, o flash será usado na exposição.

Quando usa flash cancelado, o sinal de flash e a lâmpada indicadora do visor pisca para avisar da vibração da câmara causada pelas longas exposições. "Câmara a tremer" consiste no efeito tremido causado pelo movimento brusco e é mais pronunciado na posição telefoto do que na grande angular. Apesar do aviso aparecer o botão disparador pode ser libertado. Se o aviso surgir novamente coloque a câmara num tripé ou use o flash. O aviso não é usado com exposição manual.

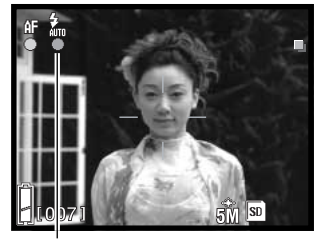

Sinal de flash

#### <span id="page-29-0"></span>**Modos macro**

Super Macro –

A focagem macro é seleccionada pressionando a tecla esquerda do controlador (1). Para seleccionar Super Macro, coloque o zoom da lente na posição telefoto máxima e de seguida seleccione o modo apropriado com o controlador. O mdo activo é exibido no canto superior esquerdo do monitor LCD.

A distância mínima ao assunto altera com a posição zoom da lente. Super Macro só está disponível na posição telefoto.

Posição grande angular Posição telefoto 5cm (2.0in) - ∞ 50cm (19.7in) - ∞

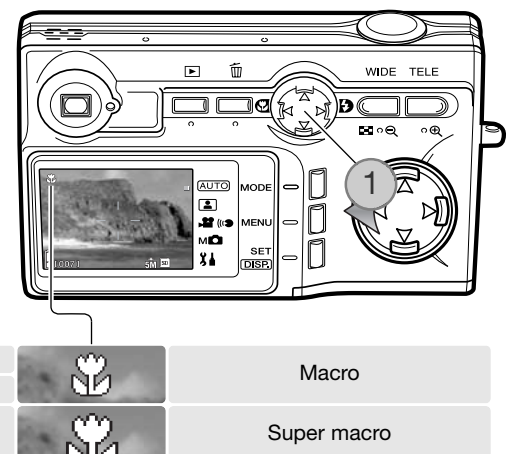

Se o assunto está fora do alcance do flash (p. 47), pode resultar em sobre exposição. Para prevenir o flash de disparar, fixe o modo de flash em flash cancelado (p.28).

Utilize sempre o monitor para enquadrar a imagem. O uso de tripé recomenda-se.

20cm - 40cm (7.9in - 15.7in)

**Dicas**

Vibração da câmara é mais visível em longas exposições ou close-ups. Nestas situações coloque a câmara num tripé e realize a exposição com o disparador automático (p.42) para prevenir a vibração da câmara.

#### <span id="page-30-0"></span>**Apagar imagens**

As imagens podem ser apagadas no modo de reprodução ou gravação.

Para apagar um ficheiro, pressione o botão apagar.

Use as teclas para cima e para baixo do contolador para seleccionar a opção apagar.

Pressione o botão set para continuar.

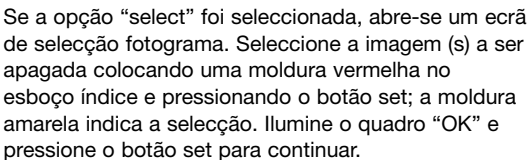

Use as teclas esquerda/direita para iluminar "YES." "NO" cancela a operação eliminar.<br> **DELETE:** 

Pressione o botão set para completar a operação.

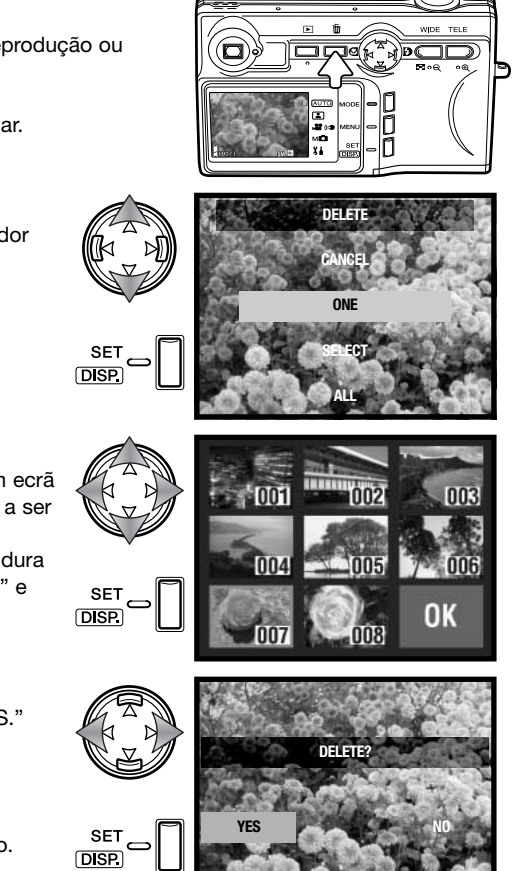

## <span id="page-31-0"></span>Reprodução – Funcionamento básico

As imagens são visualizadas no modo de reprodução. Esta secção cobre o funcionamento básico de reprodução. O modo de reprodução apresenta funções adicionais, pág. 52.

Pressione o botão de reprodução para visualizar imagens gravadas. Imagens podem ser visiualizadas directamente do modo de gravação ou quando a tampa da lente é fechada.

Para cancelar o modo reprodução, pressione o botão reprodução. Se a tampa da lente é aberta, pressionando o botão disparador também cancela o modo de reprodução quando uma imagem fixa é exibida.

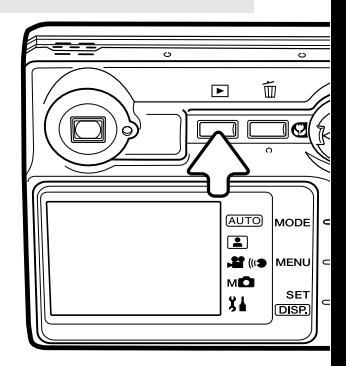

#### **Exibição reprodução fotograma singular**

Número arquivo - número ficheiro (p. 88)

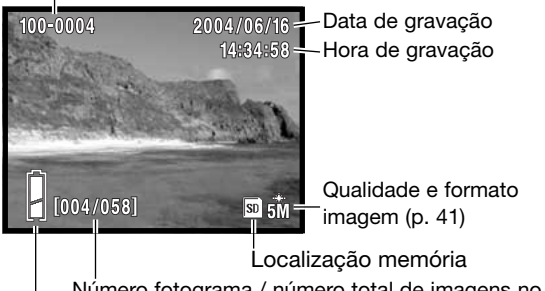

Indicador estado da pilha (p. 16) Número fotograma / número total de imagens no cartão

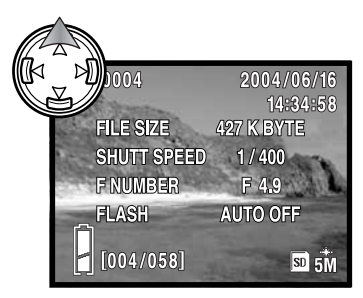

Press the up key of the controller to display image information. Press the up key a second time to hide the information display.

#### <span id="page-32-0"></span>**Visualizar imagens**

No modo de reprodução use as teclas dta/esq. do controlador (1) para navegar entre as imagens no cartão de memória.

Para apagar um ficheiro, ver pág. 31.

### **Botão exibição - reprodução**

Pressionando o botão exibição comuta entre exibição standard e apenas imagem real. Informação de imagem só pode ser exibida com exibição standard.

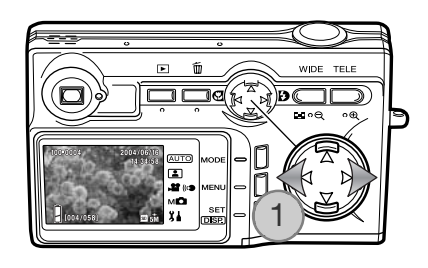

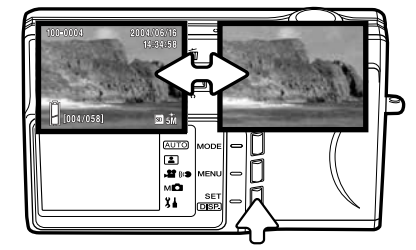

#### **Reprodução ampliada**

Uma imagem pode ser ampliada; a ampliação máxima depende do formato de imagem. Para ampliar a imagem exibida pressione o botão de zoom telefoto (1).

Use os botões de zoom (2) para ampliar e reduzir o formato de imagem; o grau de ampliação ou redução é exibido. O controlador (3) navega a imagem.

Para cancelar a reprodução ampliada, reduza a ampliação abaixo de X1.1 ou prima o botão disparador do obturador.

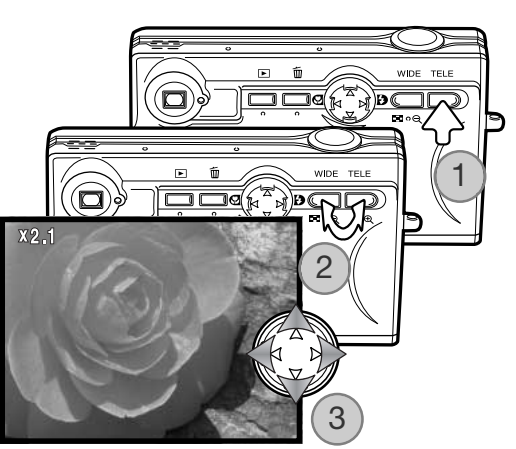

#### <span id="page-33-0"></span>**Reprodução índice**

Para visualizar as imagens gravadas num índice de 9 fotogramas, pressione o botão zoom grande angular (1). As imagens são agrupadas no cartão de memória que é indicado no primeiro fotograma do grupo. O nº de fotograma da imagem é exibido.

O controlador desloca a moldura vermelha entre as imagens.

Pressionhe o botão set, botão telefoto ou disparador do obturador para exibir a imagem emoldurada no modo de reprodução fotograma singular.

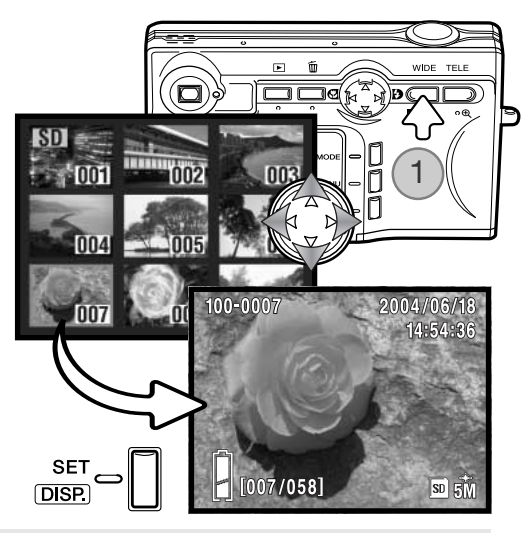

## Gravação – Funcionamento avançado

#### **Alterar modos**

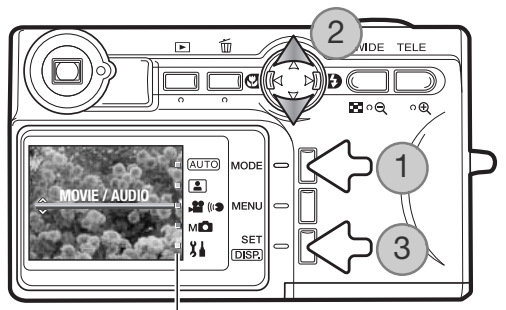

Quatro modos de gravação estão disponíveis: gravação auto para a fotografia em geral, selecção de cena para assuntos específicos, gravação vídeo e audio e gravação manual para maior controlo sobre a imagem. O modo de configuração também pode ser acedido.

Pressione o botão modo (1). O modo actual é indicado. Use as teclas para cima e para baixo (2) para seleccionar o modo apropriado. Pressione o botão set (3) para fixar o modo; um indicador de modo permanece no monitor.<br>Indicadores de modo

#### <span id="page-34-0"></span>**Gravação vídeo**

Esta câmara pode gravar vídeo digital 320x240 com som a aproximadamente 180KB/s. Seleccione o modo vídeo com o botão menu, ver página anterior. O zoom digital não pode ser usado e o monitor não pode ser apagado.

Coloque o assunto no centro do monitor e pressione a botão disparador do obturador parcialmente para fixar a focagem (1). Pressione o botão disparador e liberte para iniciar a gravação.

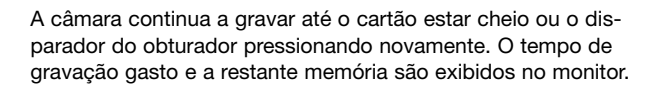

Cuidado para não cobrir o microfone enquanto grava. Durante a gravaçã, a focagem está bloqueada e o zoom óptico é desactivado. A velocidade de escrita no cartão de memória pode finalizar prema-turamente a gravação de um clip de vídeo. Quando usa um cartão MultiMediaCard, o tempo máximo de gravação é de 30 segundos. **Memória restante** en la contrada esta el municipal de Memória restante

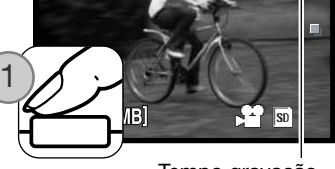

**SHUTTER BUTTON: START** 

ΔF

Tempo gravação

 $00:00$ 

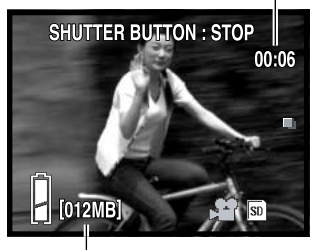

#### <span id="page-35-0"></span>**Navegar nos menus de gravação**

Navegar no menu é simples. O botão menu liga o menu. O controlador desloca o cursor e altera os ajustes no menu. Para informação do menu de configuraçãp, ver pág. 62. Para alterar modos ver pág. 34.

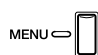

Para activar o menu, pressione o botão menu. O menu varia de acordo com o modo seleccionado (p. 34).

> Use as teclas esquerda/direita do controlador para navegar através das opções. O nome da opção é exibido no monitor. O menu gravação manual tem vários opções de exibição consecutivas.

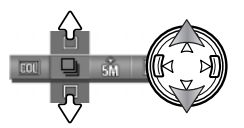

Use as teclas para cima/para baixo para alterar o ajuste; o ajuste seleccionado é mostrado através de um indicador negro.

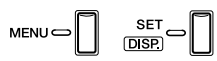

Pressione o botão menu, botão set ou disparadordo obturador para fechar o menu.

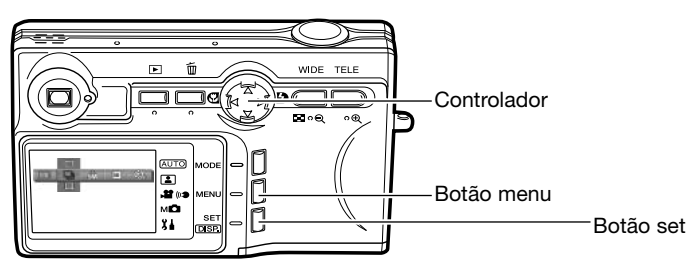
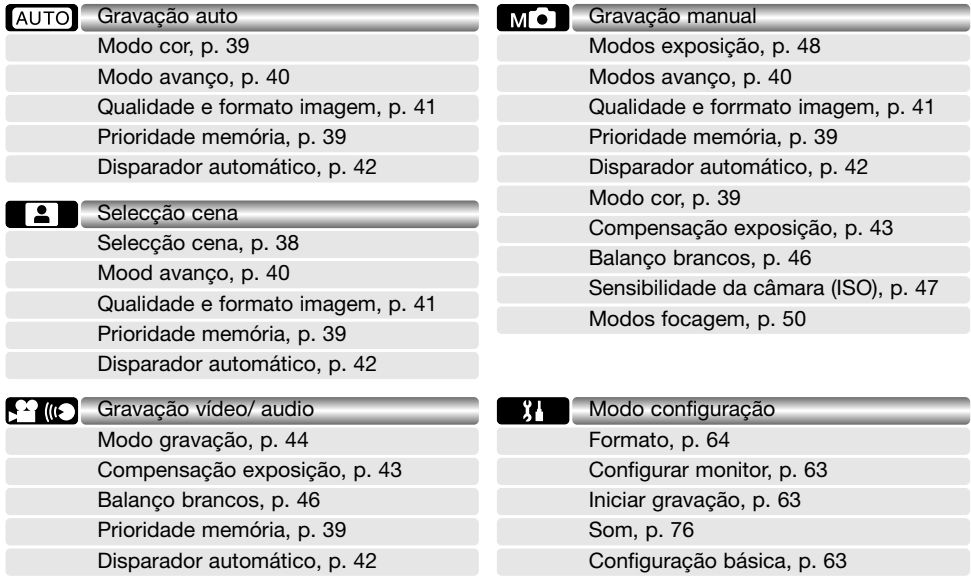

Consulte as secções seguintes para descrição das opções do menu e seus ajustes. Indicadores perto do cabeçalho de cada secção mostram em qual das opções do menu aparecem. Quando uma opção aparece em mais do que um menu, qualquer alteração afecta todos os menus. O menu de gravação manual pode ser personalizado, para controlo da qualidade de imagem, com o menu de configuração assim como editando quaisquer funções funções incluídas no menu. Para mais informação do funcionamento do menu de configuração ver a secção configuração do menu na pág. 62.

### **Selecção cena**

No modo de gravação selecção de cena, os ajustes da câmara podem ser optimizados para determinados assuntos com o menu. Ver na pág. 34 como alterar o modo da câmara.

No menu selecção de cena, seleccione o ajuste apropriado. Ver pág. 36 para informação sobre o funcionamento do menu.

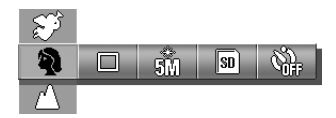

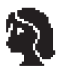

Retrato - Optimizado para reproduzir tons quentes e suaves da pele e um ligeiro desfoque do fundo. A maioria dos retratos têm melhor aparência em focais longas. As características não são exageradas e o fundo é mais suave devido a um fundo mais superficial. Use o flash incorporado com luz solar muito forte ou contraluz para reduzir possíveis sombras.

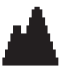

Paisagem - focagem optimizada para paisagens. O uso de um tripé é recomendado em condições de luz fraca ou nublada. Cor quente - para imagens quentes. O flash é cancelado.

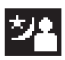

Nocturno - para censa nocturnas profundas e subtis. O uso de um tripé é recomendado. Quando usado com flash de enchimento, a exposição do assunto e do fundo são equilibradas. O flash apenas pode ser usado com assuntos próximos tais como o retrato de uma pessoa. Quando usa flash avise o seu assunto de que não se deve mover após o seu disparo, o obturador deve ficar aberto para expôr o fundo.

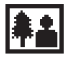

Instantâneos-Para imagens rápidas sem esforço. O assunto deve encontrar-se entre 0.8m e 2.5m (2.6 ft. - 8.2ft.) afastado para melhores resultados, use o zoom na posição grande angular.

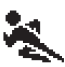

Desporto- Usado para captar acções rápidas pela maximização das velocidades de obturação. Quando utiliza, certifique-se de que o assunto está nos limites de alcance do flash (p.47).

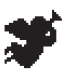

Anjo - cria uma aparência suave e luminosa com retratos.

Quando fixo, um indicador monitor mostra o ajuste activo.

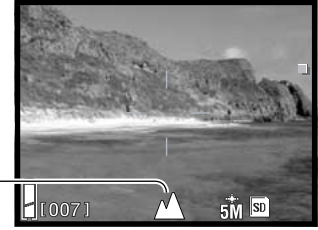

Indicador selecção cena

## **Modo cor**

Nos modos de gravação auto e manual o modo de cor pode ser aletardo com o menu. O modo controla se a fotografia é a cor ou a preto e branco. Ver pág. 34 para conhecer como alterar o modo.

No menu de gravação auto ou manual, seleccione o modo de cor adequado; a imagem real aletarm de acordo. Ver pág. 36 para informação da operação do menu.

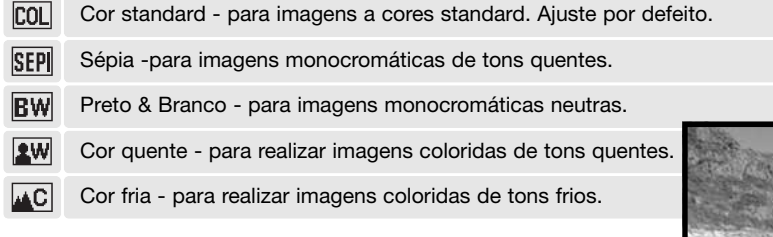

Quando cor quente ou cor fria é fixa um indicador no monitor mostra o modo activo. Nenhum indicador é usado para os outros modos.

Indicador modo cor

## **Prioridade memória**

Quando dois cartões estão na câmara a prioridade de memória

especifica qual o cartão a receber as imagens e pista audio. Quando um cartão está cheio o segundo cartão é então usado. Quando está apenas um cartão a prioridade de memoria é fixa automaticamente.

A prioridade de memória pode ser configurada em todos os menus de gravação. Ver pág. 36 para informação de funcionamento do menu. O cartão de memória em utilização ou fixo com a prioridade de memória é indicado no canto inferior direito do monitor.

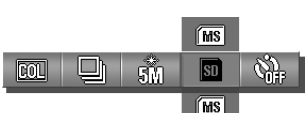

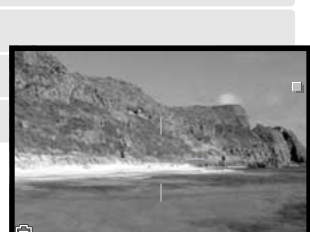

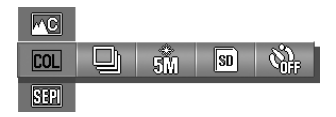

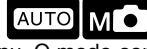

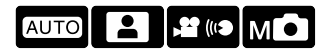

**MC** 

 $5M$   $\overline{SD}$ 

## **Modos avanço**

O modo de avanço controla o rácio e método de captação de imagens fixas. O modo de avanço é configurado nos menus de

gravação auto, selecção cena e gravação manual. Ver pág. 36 para informação de funcionamento do menu.

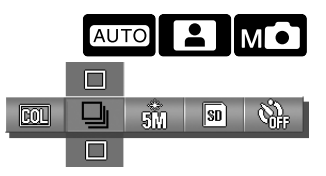

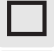

Disparo singular - para tirar uma imagem única cada vez que o disparador é pressionado.

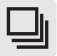

Disparo contínuo - para gavar três imagens consecutivas quando o botão de disparador é pressionado e mantido.

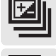

Escalonamento auto: exposição - para realizar três exposições escalonadas da imagem. Disponível apenas no modo de gravação manual.

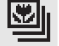

Escalonamento auto: focagem - para realizar três focagens escalonadas da imagem. Disponível apenas no modo de gravação manual.

Excepto quando o disparo singular é seleccionado, um indicador monitor mostra o modo de avanço activo.

O rácio de captação máximo com disparador contínuo, depende do formato e qualidade de imagem bem como da utilização de outras funções. O rácio de captação máximo é de aproximadamente 0.7fps com imagens normais de 5 megapixels.

Os modos de avanço escalonado só estão disponíveis no modo de gravação manual, ver na pág. 34 como alaterar o modo de gravação. Quando usa o modo de avanço escalonado, pressione e mantenha o botão disparador do obturador até captar três imagens. O escalonamento auto exposição realiza três imagens no ajuste de exposição,

-0.5Ev sub, and +0.5Ev sobre. O escalonamento de focagem varia a focagem com cada fotograma: ajuste distância, antes e por trás.

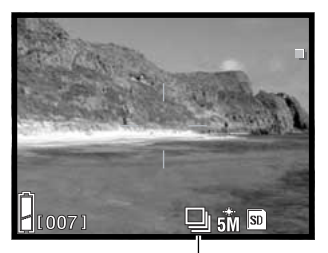

Indicador modo avanço

# **Qualidade e formato de imagem**

Alterar o formato e qualidade afecta o nº de pixels em cada imagem assim como o rácio de compressão. Formato e qualidade de imagem são fixos em auto, selecção de cena e menu de gravação manual; veja pág.36 para operação do menu.

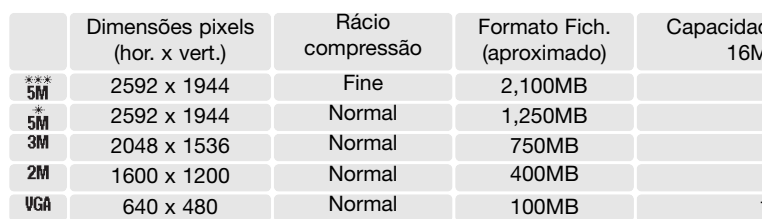

Alterar o formato de imagem afecta o número de pixels de cada imagem. Quanto maior for o formato maior é o tamanho do ficheiro. Escolha o formato de imagem com base no uso final da imagem. Imagens mais pequenas serão mais práticas para páginas web, enquanto que imagens maiores produzem impressões de maior qualidade. Compressão afecta o formato ficheiro e detalhe de imagem. Compressão normal é suficiente para a maioria das situações. Fina torna a qualidade de imafgem mais elevada, mas o formato do ficheiro é maior.

M **ROL** lor  $\overline{\mathsf{kn}}$ 5M Ø  $3<sub>M</sub>$ 

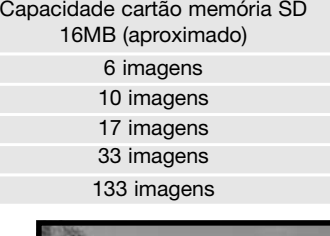

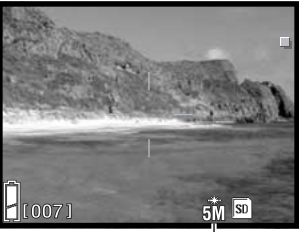

Indicador Formato & qualidade

Se a resolução de imagem é alterada, o contador de fotograma

exibe o nº aproximado de imagens que podem ser gravadas naquele ajuste no cartão de memória. Se as configurações são alteradas, o contador de fotogramas ajusta-se de acordo com essas alterações. Devido ao facto de o contador usar formatos de ficheiro aproximados, a imagem efectivamente tirada pode não alterar o contador ou pode diminuir numa unidade.

O número de imagens que podem ser guardadas num cartão de memória é determinado pelo formato do cartão e do ficheiro, contudo não pode gravar mais do que 999 imagens no cartão de memória. O actual formato de ficheiro de imagem é determinado pela cena; alguns assuntos podem ser mais comprimidos que outros.

## **Disparador automático**

O disparador automático é usado para auto retratos. Esta função retarda a libertação do obturador ou o inicio de uma gravação vídeo ou audio em 10 ou 3 segundos. O disparador automático está disponível em todos menus de gravação. Para mais detalhes ver pág. 36.

Quando fixo é exibido no monitor um indicador.

Coloque a câmara num tripé e confirma que o assunto estará dentro da área AF quando o obturador for libertado, a focagem é determinada no momento que antecede a exposição. Pressione o botão disparador do obturador para iniciar o temporizador. A lâmpada do disparador automático na frente da câmara pisca durante a contagem descrescente; ela pisca rapidamente no momento que antecede a captação da imagem. Para parar a contagem antes da exposição, desligue a câmara; o disparador automático de 10 segundos é cancelado.

O atraso de 10 segundos é cancelado após a exposição ou quando a câmara é desligada. O disparador automático três segundos permanece activo após a exposição. Use o menu para cancelar o disparador automático.

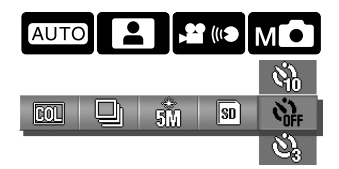

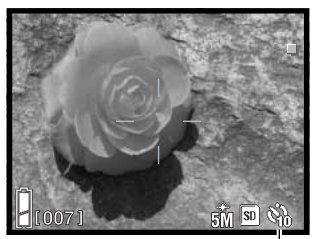

Indicador disparador automático

Lâmpada disparador automático

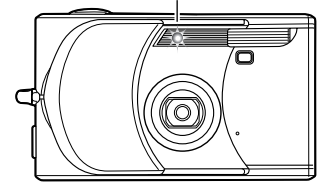

#### **Dicas**

Quando usa a câmara num tripé, pode realizar fotografias de objectos estáticos (paisagens, naturezas mortas ou fotografia macro) com o disparador automático de 3 segundos. Porque não existe contacto com a câmara durante a exposição, não existe o risco de vibração causado pelo operador.

# **Compensação exposição**

A exposição pode ajustar-se para fazer a fotografia mais clara ou mais escura em + ou menos 2.0EV em incrementos de 1/3EV nos modos de gravação vídeo/audio e manual. Quando é fixo um valor diferente de 0.0, o valor da compensação permanece no canto inferior esquerdo do monitor como um aviso.

No menu de gravação vídeo/audio ou manual, seleccione o grau de compensação de exposição; a imagem real reflecte as alterações. Ver pág. 36 para informação sobre funcionamento do menu.

A compensação de exposição é usada quando o medidor de exposição da câmara é enganado por assuntos de alta tonalidade ou baixa tonalidade. No exemplo seguinte a água escura é causada pelasobre exposição da câmara tornado a imagem demasiado brilhante e desbotada. Compensando a exposição, os detalhes são realçados nas folhas e as rochas e água aparecem mais nítidas.

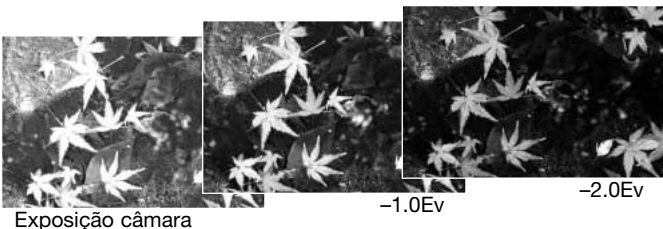

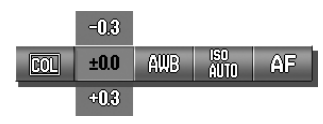

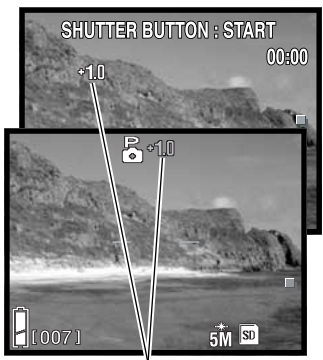

Grau de compensação de exposição

#### **Notas**

No modo de gravação manual, a compensação exposição pode ser ajustado com o controlador.

Pressione a tecla para cima do controlador; a exibição de compensação de exposição aparece. Use a s teclas esquerda/direita para ajustar o grau de compensação. Para configurar outras funções com o controlador, pressione de novo a tecla para cima; a exibição da compensação de exposição tornase cinzenta.

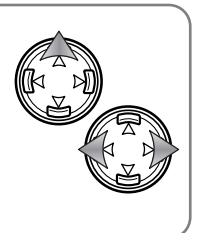

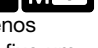

#### **Modo gravação vídeo/audio**

No menu de gravação vídeo/audio, o menu é usado para comutar entre vídeo, audio e captações audio. BVer pág. 36 para operação do menu. O modo seleccionado é exibido no canto inferior esquerdo do monitor.

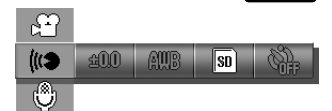

Gravação vídeo, p. 35 ((<) Gravação audio, p. 44 (+) Captação audio, p. 45

#### **Gravação audio**

Esta câmara pode gravar audio a aproximadamente 8KB/s.no modo de gravação vídeo/audio. Para seleccionar o modo de gravação, ver pág. 34. A gravação audio é seleccionada com o menu, ver acima e pág. 36.

Pressione o botão disparador do obturador para o libertar e iniciar a gravação.

A câmara continua a gravar até o cartão de memória estar cheio ou o botão do disparador do obturador ser de novo pressionado. O tempo de gravação gasto e a memória restante são exibidos no monitor. Quando usa um cartão de memória MultiMedia, o tempo de gravação máximo é de 30 segundos.

Tome cuidado para não tapar o microfone quando grava.

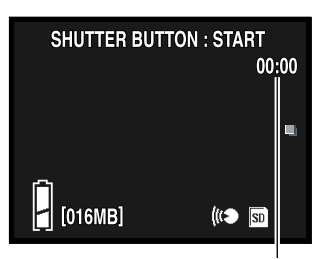

Tempo de gravação

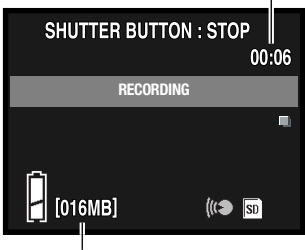

Memória restante

## **Captação audio**

Esta câmara pode adicionar uma pista audio a uma imagem fixa no modo de gravação vídeo/audio. Para seleccionar o modo de gravação ver pág. 34. A captação audio é seleccionada com o menu, ver págs 36 e 44.

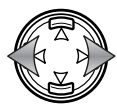

Use as teclas esquerda/direita para exibir a imagem à qual pretende adicionar a pista audio.

Pressione o botão disparador do obturador e liberte para para iniciar a gravação.

A câmara continua a gravar até o cartão de memória estar cheio ou o botão do disparador do obturador ser de novo pressionado. O tempo de gravação gasto e a memória restante são exibidos no monitor. Quando usa um cartão de memória MultiMedia, o tempo de gravação máximo é de 30 segundos.

Tome cuidado para não tapar o microfone quando grava. Para substituir uma captação audio, deve apagar primeiro a captação existente, ver pág. 53.

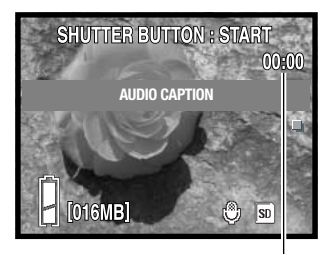

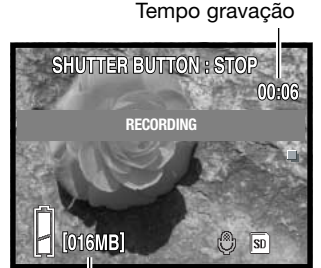

Memória restante

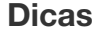

Quando faz gravações audio tenha cuidado em não tocar ou cobrir o microfone. A qualidade da gravação é proporcional à distância do assunto ao microfone. Para optimização de resultados afaste a câmara aproximadamente 20 cm da sua boca.

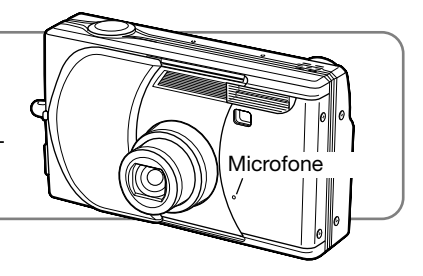

## **Balanço brancos**

忑.

崇

O balanço de brancos é a capacidade da câmara para fazer diferentes tipos de luz parecerem neutrais. Estão disponíveis um ajuste automático e quatro programados nos modos de gravação manal e vídeo/audio. O balanço de brancos é configurado no menu.

No menu de gravação vídeo/audio, seleccione a opção balanço de brancos; a imagem real reflecte as alterações. Ver pág. 36 para operação do menu.

Balanço de brancos automático - O balanço de brancos automático compensa a temper-**AWB** atura de cor de uma cena. Este ajuste é suficiente na maioria das situações fotográficas.

Tungsténio – Para luz incandescente: lâmpadas de filamentos

Fluorescente – Para luz fluorescente: luz de tectos de escritórios

Nublado – Para cenas com exteriores nublados.

Diurno – Para assuntos exteriores e iluminados com luz solar.

**Notas**

No modo de gravação manual, o balanço de brancos pode também ser alterado pela pressão da tecla para baixo do controlador.

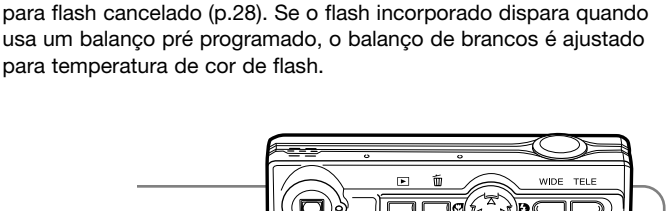

 $\blacksquare$ æ. иÓ

Quando um dos ajustes préprogramados é seleccionado, um indicador é exibido no monitor; o efeito é visível imediatamente na imagem real. Para gravar a luz ambiente ajuste o modo de flash

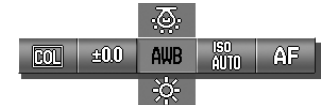

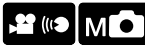

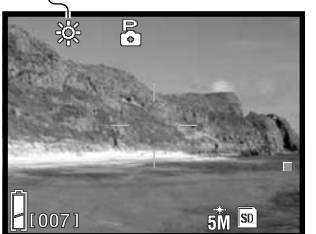

## **Sensibilidade da câmara (ISO)**

A sensibilidade da câmara pode ser alterada no modo de gravação manual com o menu. Para alterar os modos de gravação veja pág. 34.

No menu de gravação manual, seleccione o ajuste de sensibilidade. Ver pág. 36 para operação do menu. Se um ajuste manual é seleccionado um indicador é exibido no monitor.

Pode seleccionar 5 configurações para a sensibilidade da câmara com uma imagem fixa. A configuração auto ajusta automaticamente a sensibilidade da câmara e as condições de luminosidade entre ISO 50 e 200. A sensibilidade da câmara pode também pode ser especificado entre ISO 50, 100, 200 e 400. o valor numérico são baseadas no ISO equivalente. Como o valor ISO duplica, a sensibilidade da câmara duplica. Ruído aumenta com a sensibilidade em imagem digital; o ajuste ISO de 50 tem menos ruído e o de 400 maior.

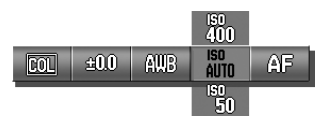

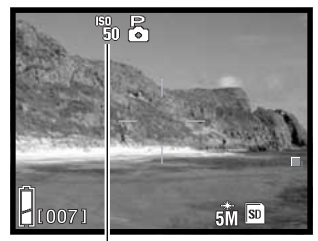

Indicador ISO manual

#### **Sensibiliadde da câmara e alcance de flash**

O alcance de flash varia com a sensibilidade da câmara. Devido ao sistema óptico, o alcance de flash não é o mesmo na posição grande angular e posição telefoto.

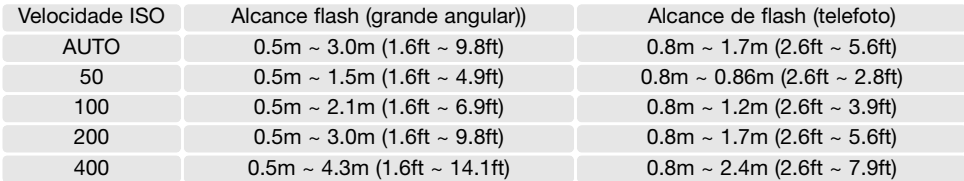

## **Modos exposição**

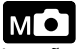

O modo de exposição pode ser aletrado no modo de gravação manual com o menu. Para alteração modos de gravação, ver pág. 34.

No menu de gravação manual, seleccione o modo de exposição. Um indicador é exibido na parte superior do monitor para mostrar o modo activo.

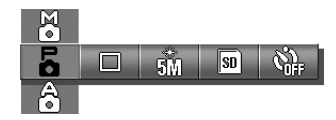

5 â X

Programa - a exposição é determinada automaticamente pela câmara.

Prioridade à abertura - o fotágrafo especifica a abertura, a câmara selecciona a velocidade de obturação necessária à exposição escolhida.

Exposição manual - a abertura e velociadde de obturação são escolhidas pelo fotógrafo.

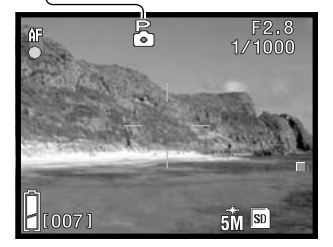

O funcionamento do modo de exposição é o mesmo como descrito na secção básica do menu de gravação na pág. 24. No entanto, quando o botão do disparador é pressionando parcialmente, a velociadde e abertura são exibidas no canto superior direito do monitor.

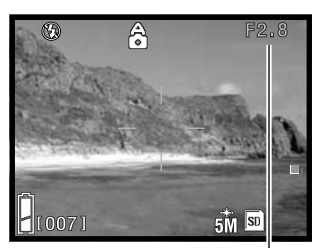

Abertura

#### **Prioridade à velocidade**

Quando o valor da abertura no canto superior direito do monitor está cinzenta o controlador pode ser usado para alterar o modo de flash (p. 28), modo macro (p. 30), e balanço brancos (p. 46).

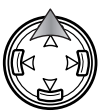

Para alterar a abertura, pressione a tecla para cima do controlador; o valor da abertura fica branco.

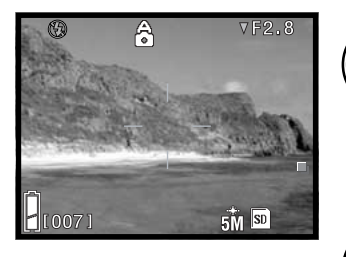

Pressione a tecla para baixo ara seleccionar entre duas aberturas; a abertura varia com a posição de zoom.

Quando o botão disparador do obturador é pressioando parcialmente, a velocidade de obturação usada para a exposição é exibida.

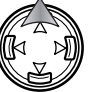

Para ajustar outras funções com o controlador, pressione a tecla para cima, o valor da abertura fica cinzento.

#### **Exposição manual**

Quando a exposição exibida no canto superior direito do monitor está cinzenta, o controlador pode ser usado para alterar o modo de flash (p. 28), mood macro (p. 30), e balanço brancos (p. 46).

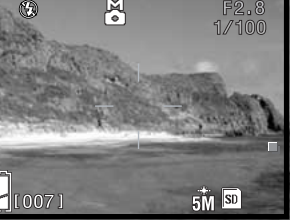

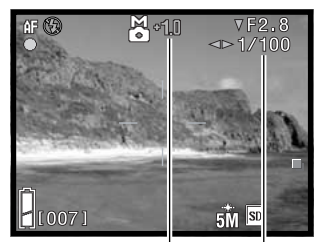

Exposure display Exposure difference

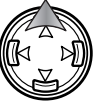

Para alterar a exposição, pressione a tecla para cima; a exibição de exposição fica branca.

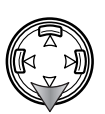

Pressione a tecla para baixo para seleccionar entre duas aberturas; as aberturas variam dependendo da posição de zoom. Use as teclas esquerda/direita para fixar a velocidade de obturação.

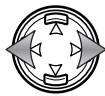

Quando é pressionado parcialmente, a diferença entre a exposição medida e a exposição ajustada é exibida em Ev (p. 82). Quando a diferença é maior do que ±2.0Ev, a exibição torna-se vermelha.

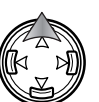

Para fixar outras funções com o controlador, pressione a tecla para cima: a exibição de exposição fica cinzenta.

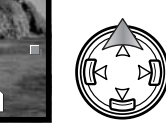

## **Modos focagem**

O modo focagem pode ser alterado no modo gravação manual com o menu. Para alterar modos ver pág. 34.

No menu de gravação manual, seleccione o modo de focagem. Ver pág. 36 para operação do menu. Um indicador é exibido no monitor se um modo de focagem manual é seleccionado.

Os modos de focagem configurados poder ser usados quando uma situação especial de focagem impede o sistema de focagem automático de focar (p. 26).

A quantidade de área no foco antes e por trás do plano do assunto depende da posição de zoom da lente e abertura em utilização. A profundidade de campo aumenta à medida que a distância focal e abertura diminuem. A profundidade de campo é maior na posição grande angular e quando usa uma abertura de amplo valor.

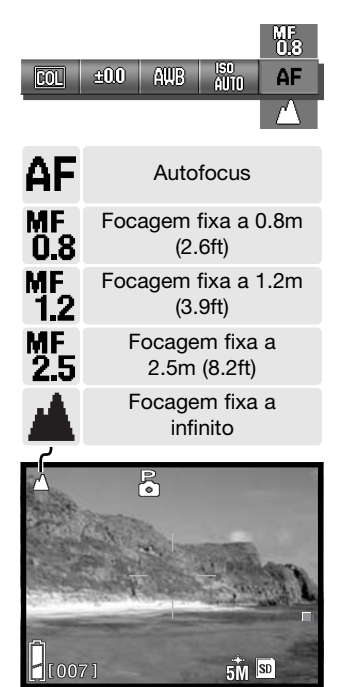

#### **Focagem automática e bloqueio de exposição auto**

No modo de gravação manual, a focagem automática (AF) e exposição auto (AE) podem ser bloqueadas individualmente e usadas para imagens múltiplas.

Pressione e mantenha o botão disparador do obturador a meio curso. A exibição do sinal de focagem e velocidade de obturação aparecem no monitor.

Pressione a tecla esquerda para fixar a focagem; o indicador de bloqueio AE aparece no monitor.

Pressione a tecla para cima para bloquear a exposição; o indicador de bloqueio AE aparece no monitor.

O disparador do obturador pode ser liberto.

Indicadores bloqueio AF / AE

A focagem e exposição permanecem bloqueadas após a fotografia ser tirada. Repita o procedimento para cancelar o bloqueio AE e AF. O bloqueio também é cancelado quando a câmara é desligada ou o botão de zoom ou menu é pressionado.

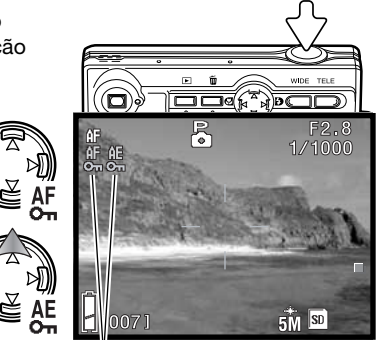

# Reprodução – Funcionamento avançado

Descrições básicas são descritas nas páginas 32 a 34. Esta secção cobre como reproduzir vídeo clips, apagar captações audio assim como funções avançadas no menu reprodução.

#### **Reprodução vídeo e audio**

Clips de Vídeos (p. 35) e pistas audio (p. 44, 45) podem ser reproduzidas no modo reprodução. O tipo de ficheiro é especificado no canto inferior direito do monitor e o tempo debaixo da data e hora de gravação.

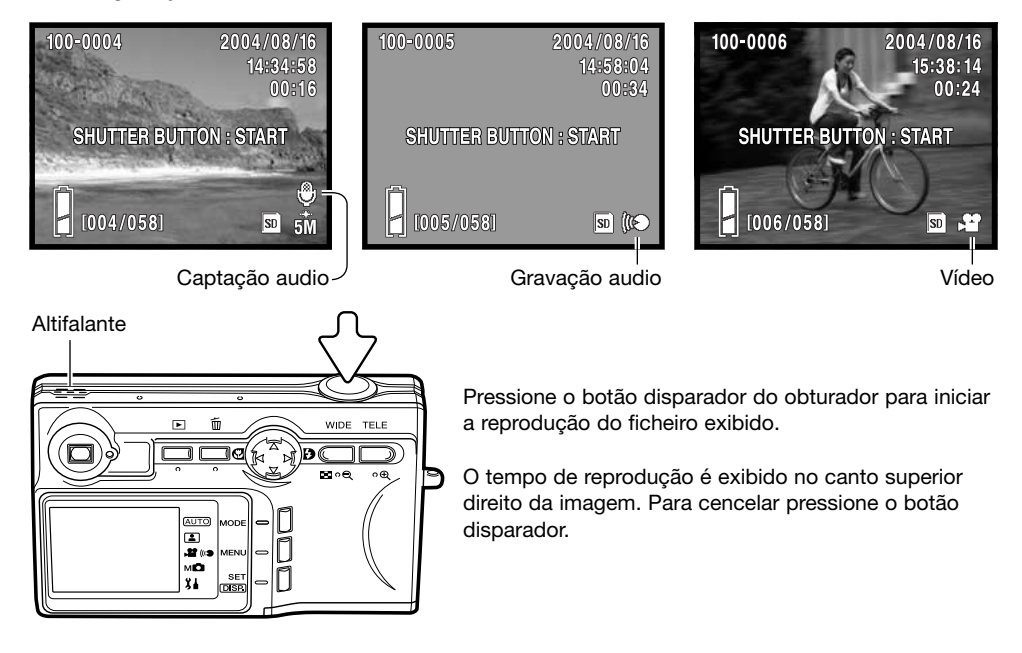

#### **Apagar captações audio**

Captações audio (p.45) podem ser apagadas no modo de reprodução.

Exiba o ficheiro com com a captação audio e pressione o botão apagar.

Use a tecla para cima ou para baixo para seleccionar a opção apagar. A opção audio apagada a captação audio e audio & opção de imagem elimina a imagem e ficheiro audio.

Pressione o botão set para continuar.

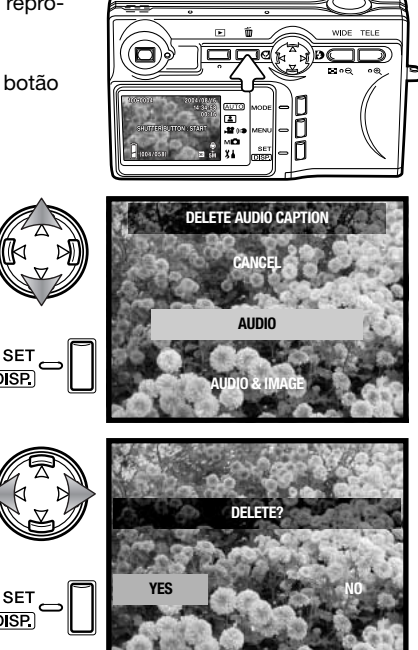

Use as teclas esquerda/direitapara iluminar "YES." "NO" cancela a operação de apagar.<br> **DELETE** 

Pressione o botão set para completar a operação.

#### **Navegar no menu de reprodução**

Navegar no menu é simples. O botão de menu liga e desliga o menu. As quatro teclas de direcção do controlador são utilizadas para mover o cursor no menu e alterar os ajustes. O botão set executa as operações do menu.

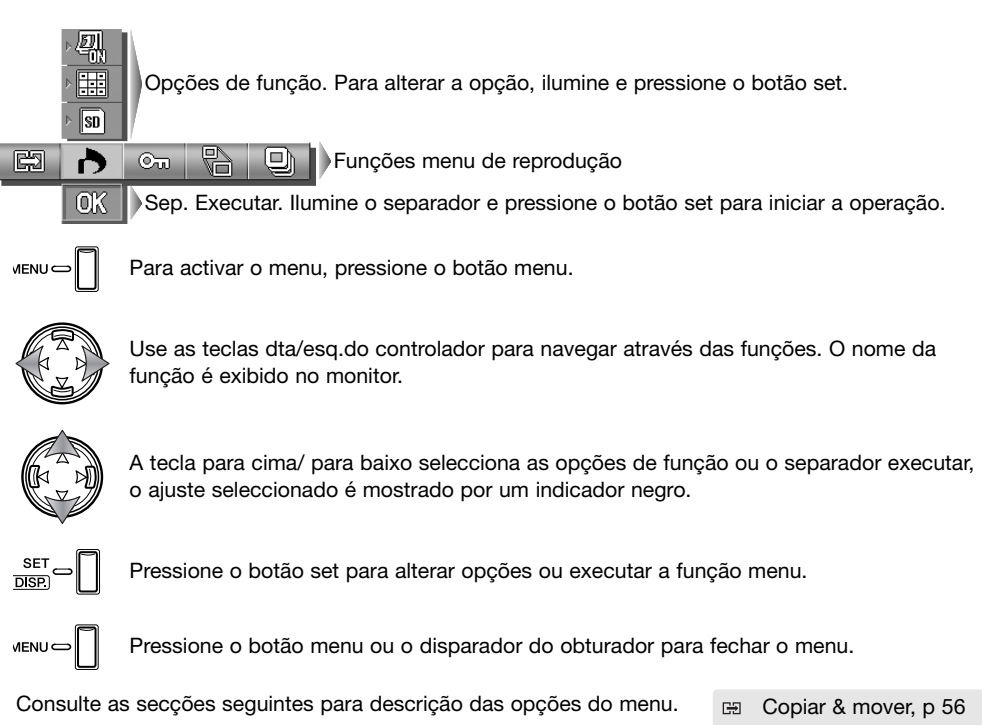

- DPOF, p 58 ð
- $O<sub>m</sub>$ Proteger, p 60
- 맊 Reformatar, p 57
- Exibir slides, p 61  $\overline{a}$

## **Ecrã de selecção fotograma**

Quando usa a selecção de opção de função, o ecrã de selecção de fotograma aparece.

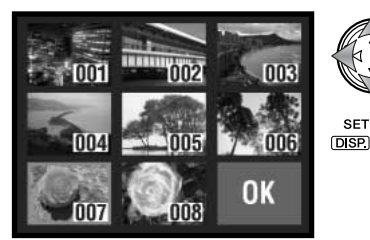

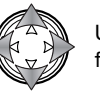

Use o controlador para mover a moldura vermelha para o ficheiro a seleccionar.

Pressionando o botão set selecciona o ficheiro, um indicador moldura amarela indica a selecção. Se o fotograma está marcado com a moldura amarela pressionando o botão set de novo apaga a moldura e anula a selecção da imagem.

Os indicadores seguintes podem ser exibidos:

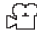

Ficheiro vídeo

Gravação audio Captação audio

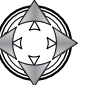

Use o controlador para iluminar o fotograma "OK".

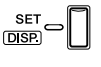

Pressione o botão set para continuar ou o disparador do obturador para cancelar a operação.

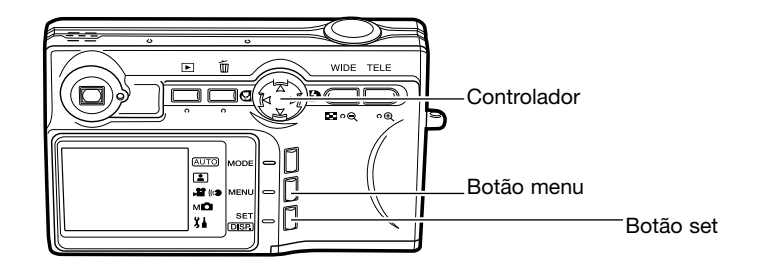

## **Copiar & mover**

Ficheiros podem ser copiados e movidos entre cartões de memória. Dois cartões de memória devem estar na câmara para selccionar esta opção de menu de reprodução. Antes de copiar ou mover ficheiros, confirme que o cartão de destino tem memória livre suficiente.

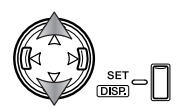

Use a tecla para cima / para baixo para seleccionar a opção de função e pressione o botão set para alaterar a opção. Ver secção de navegação do menu de reprodução para saber como usar o menu. (p. 54).

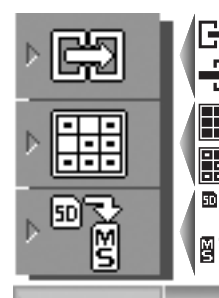

Para copiar os ficheiros selccionados.

Para mover os ficheiros seleccionados.

©w

Para copiar ou mover todos os ficheiros no cartão.

Para seleccionar os ficheiros num cartão a ser copiado ou movido.

 $\vec{g}$ Para especificar a fonte e cartões de destino entre Cartões SD / MultiMedia e Memory Stick.

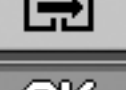

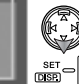

₹

Ilumine o separador OK. Pressione o botão set para continuar a operação especificada com as opções copiar e mover.

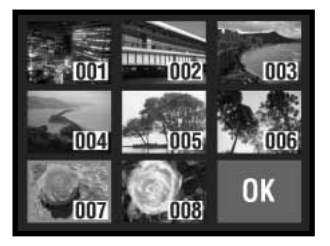

Se a opção selecção foi definida, abre-se um ecrã de selecção de fotograma. Seleccione a(s) imagem(s) a ser copiada ou movida colocando a moldura vermelha no esboço índice e pressione o botão set; uma moldura amarela indica a selecção. Ilumine o quadro "OK" e pressione o botão set para continuar. Ver pág. 55 para mais informação.

Abre-se um ecrã de confirmação. Use as teclas esquerda/direita para iluminar "Yes." "No" cancela a operação.

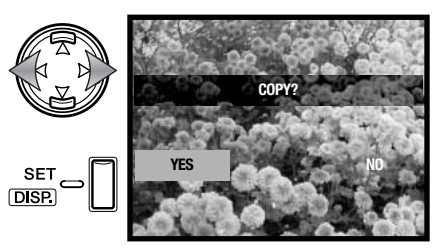

Pressione o botão set para completar a operação.

Se o cartão de destino esgotar a memória quando os fcheiros estão a ser copiados ou movidos, a mensagem de memória cheia é exibida. Confirme quais os ficheiros copiados ou movidos e repita a operação com um novo cartão de destino.

#### **Reformatar**

Uma imagem fixa pode ser reformatada para cópia VGA (640 X 480) ou QVGA (320 X 240) JPEG de modo a ser facilmente transmitida por e-mail. Exiba a imagem a ser reformatada antes de abrir o menu de reprodução. Ver modo de funcionamento na pág. (p. 54).

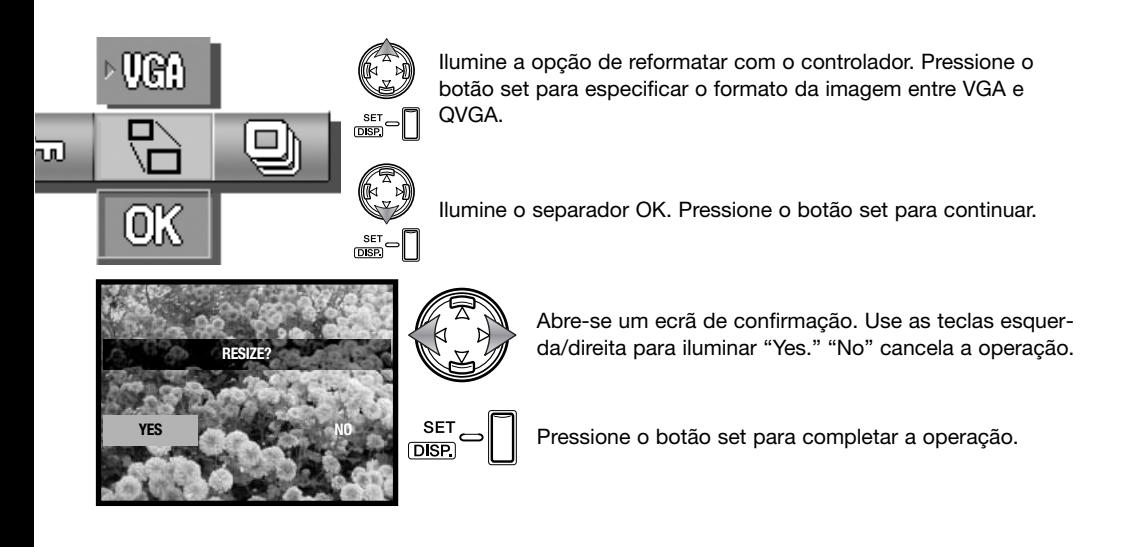

# **DPOF**

O DPOF (Digital Print Order Format) permite a impressão directa de imagens fixas a partir de câmaras digitais. Após o ficheiro DPOF ser criado, basta levar o cartão de memória a um laboratório ou inseri-lo na ranhura do cartão de memória de impressoras compatíveis com DPOF.

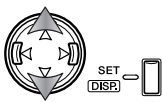

Use a tecla para cima/para baixo para seleccionar a opção de função e pressione o botão set para alterar a opção. Ver na secção de navegação do menu de reprodução como usar o menu (p. 54).

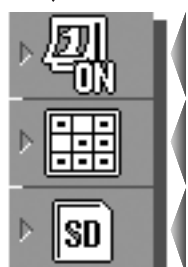

Para imprimir a data e hora de gravação com as imagens. Para cancelar a data e hora de impressão.

Todos

Seleccionar **HHH** Reiniciar

P/seleccionar todos ou ficheiros múltiplos a imprimir ou cancelar ficheiro DPOF existente

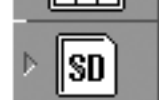

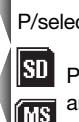

Para especificar o cartão que contem as imagens a serm impressas quando ambos os cartões SD e Memory Stick estão na câmara.

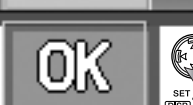

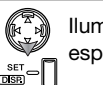

⊙…

Ilumine o separador OK. Pressione o botão set para continuar a operação especificada com opções DPOF.

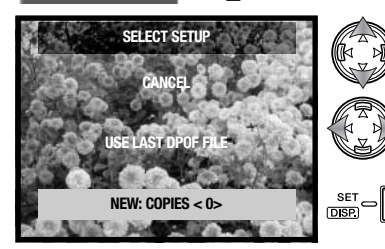

Se a opção de selecção foi especificada, abre-se um ecrã de configuração de selecção. Ilumine a nova opção. A tecla esquerda/direita pode ser usada para especificar o número de cópias de cada imagem no cartão; as imagens a serm impressas são editadas no ecrã seguinte. Pressione o botão set para continuar. A opção "use-last DPOF file" utiliza um ficheiro DPOF existente.

Se a opção de selecção foi especificada, abre-se o ecrã de fotograma. Seleccione a imagem(s) a ser impressa colocando a moldura vermelha no esboço índice e pressione o botão set; uma moldura amarela indica a selecção. Use os botões de zoom para seleccionar o nº de cópia; o número de cópias é exibido no canto superior esquerdo de cada fotograma índice. Reduza o nº de cópias a zer para anular a selecção da imagem.

Ilumine "OK" e pressione o boyão set para continuar. Veja pág. 55 para mais informação.

Se a opção seleccionar todas foi especificada, o nº de cópias de cada imagem deve ser fixo. Use as teclas para esquerda/direita para alterar o nº de cópias.

Pressione o botão set para continuar.

Abre-se um ecrã de confirmação. Use as teclas esquerda/direita para iluminar "Yes." "No" cancela a operação.

Pressione o botão set para completar a operação.

Quando usa a opção data, a posição e formato de data varia de acordo com a impressora. Nem todas as impressoras podem imprimir a data e hora. O ficheiro DPOF permanece no cartão de memória e pode ser usado de novo ou editado com a opção "use-last DPOF file" no ecrã de configuração seleccionado. O ficheiro DPOF pode ser pagado do cartão pela utilização da opção reiniciar no menu.

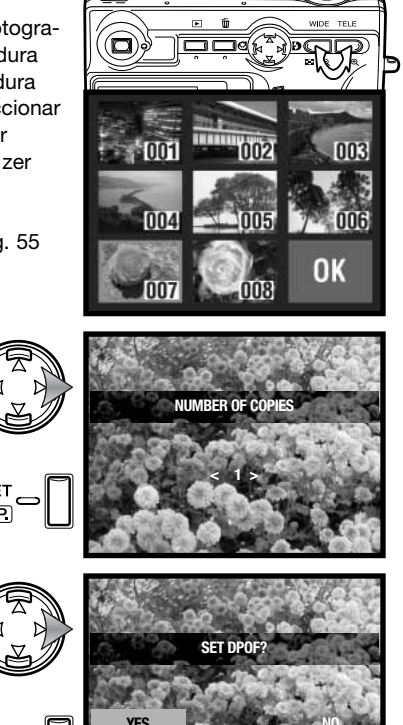

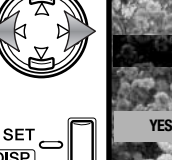

## **Proteger**

Os ficheiros importantes podem ser protegidos. Um ficheiro protegido não pode ser apagado. Contudo a função de formatação (p. 64) apagará todos os ficheiros existentes num cartão de memória quer estejam protegidos ou não.

HH

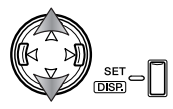

Use a tecla para cima / para baixo para seleccionar a opção função e pressione o botão set para alterar a opção. Ver como na (p. 54).

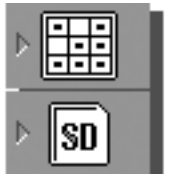

Seleccionar **REE** Reiniciar

Para proteger todos ou ficheiros multiplos ou cancelar a protecção dos ficheiros.

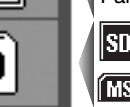

Para especificar o cartão contendo as imagens a serem protegidas quando um cartão Memory SD e o Memory Stick estão na câmara.

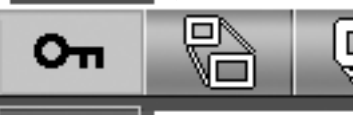

SET ON

Todos

Ilumine o separador OK. Pressione o botão set para continuar a operação especificada com as opções de protecção.

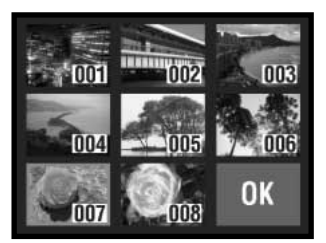

Se a opção selecção foi especificada, abre-se o ecrã de fotograma. Seleccione a(s) imagem a protegida colocando a moldura vermelha no esboço índice e pressione o botão set; uma moldura amarela indica a selecção. A imagem pode desprotegida repetindo a operação para remover a moldura amarela.

Ilumine "OK" e pressione o botão set para continuar. Ver pág. 55 para mais informação.

Abre-se um ecrã de confirmação Use a tecla esquerda/direita para iluminar ""Yes" "No" cancela a operação.

<sup>SET</sup> Pressione o botão set para completar a operação.

madamente 2 segundos.

Ficheiros protegidos são exibidos com o indicador de protecção.

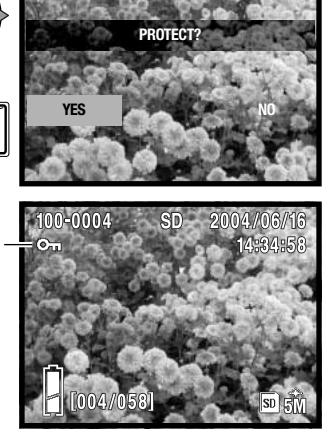

#### **Exibição slides**

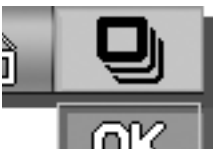

 $\frac{\text{set}}{\text{DSED}} \rightarrow \boxed{\ }$ 

Ilumine o sep. "OK". Pressione o botão set para continuar a operação.

Cada ficheiro no cartão é exibido automaticamente por ordem durante aproxi-

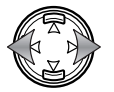

Durante a exibição do slide, pressionando as teclas esquerda/direita do controlador avança para a próxima imagem ou retrocede para a imagem anterior.

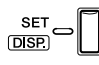

Pressione o botão set ou o disparador do obturador para cancelar a exibição. Quando exibe um grande nº de imagens desactive a função de desligar automático no menu de configuração (p. 76).

# **Navegar no menu de configuração** Menu de configuração

O menu de configuração pode ser aberto tanto no menu gravação como de reprodução.

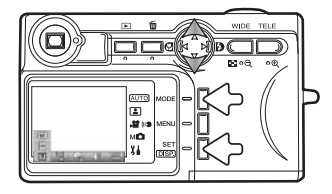

A partir do modo gravação - pressione o botão de modo (1). Use as teclas para cima/para baixo (2) para seleccionar o menu de configuração. Pressione o botão set (3) para abrir o menu.

A partir do modo reprodução - pressione o botão de modo (1) tpara abrir o menu.

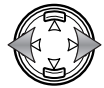

Use a tecla esquerda/direita para navegar através das secções do menu de reprodução. O nome da secção é exibido no monitor.

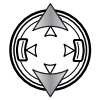

A tecla para cima/ para baixo selecciona funções; o ajuste seleccionado é mostrado por um indicador a negro e o nome da função é exibido.

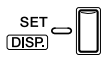

Pressione o botão set para alterar a função. Ecrãs de ajuste ou confirmação podem abrir.

**MENL** 

Pressione o botão menu ou o disparador do obturador para fechar o menu.

Consulte as secções que seguem para opções no menu.

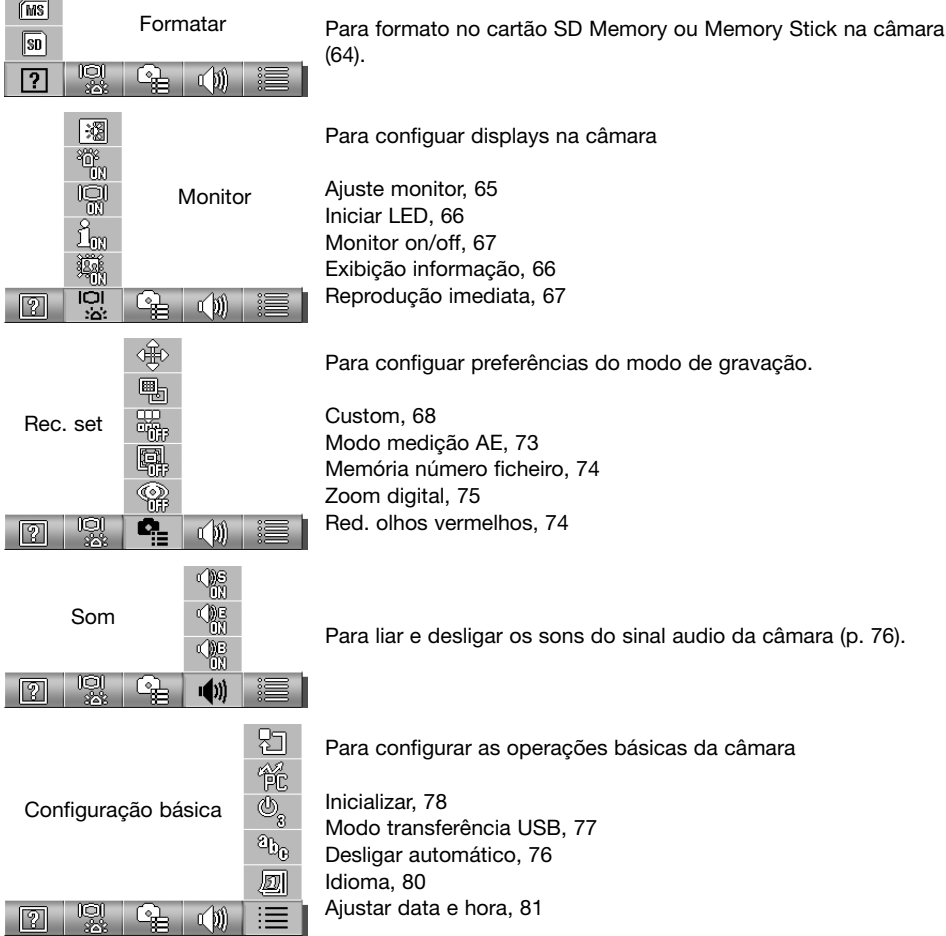

#### **Formato**

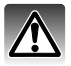

Quando um cartão de memória é formatado, todos os dados existentes no cartão são apagados.

A função de formatação é utilizada para apagar dados no cartão de memória. Antes de formatar um cartão de memória, copie os dados para um computador ou para um dispositivo de armazenamento. O bloqueamento das imagens não as irá proteger de serem eliminadas aquando da formatação do cartão. Formate sempre o cartão de memória usando a câmara; nunca utilize o computador para formatar um cartão.

Ver a secção de configuração menu para saber como abrir e usar o menu (p. 62).

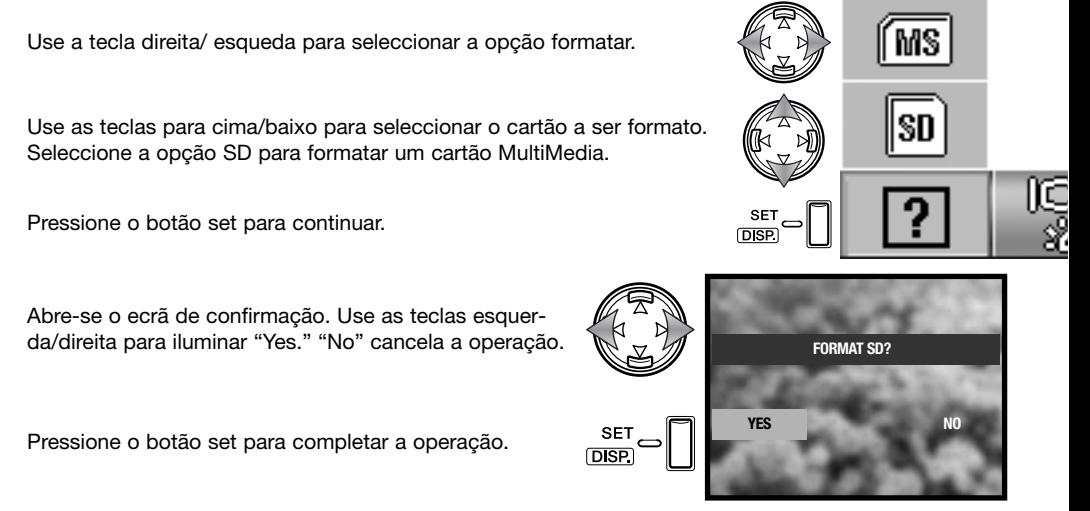

Uma barra estado é exibida e a lâmpada no visor brilha enquanto o cartão está a ser formatado. Não retire o cartão ou pilhas durante este período.

## **Ajustar o monitor**

O brilho do monitor e cor podem ser ajustados com o menu de configuração. Consulte a pág. (62) para saber como abrir e usar o menu.

> SE<sub>T</sub> **DISP**

Use a tecla direita/ esqueda para seleccionar a secção monitor do menu.

Use as teclas para cima/baixo para seleccionar a opção ajuste do monitor.

Pressione o botão set para continuar.

Use as teclas para cima/baixo para seleccionar o canl de brilho (caixa branca), vermelho, verde, ou azul. Para mais cores ver pág. 72.

Use as teclas esquerda/direita para ajustar o canal seleccionado. A alateração é visível na imagem monitor.

Pressione o botão set para completar a operação.

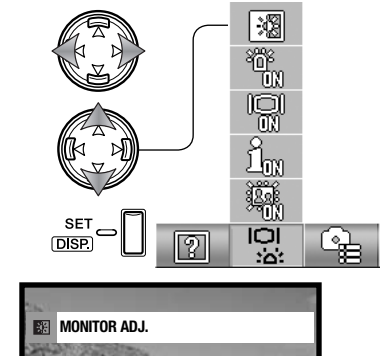

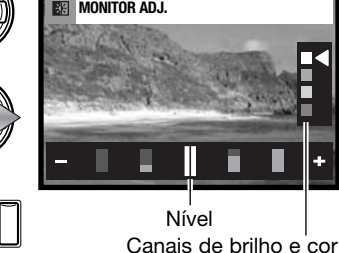

## **Iniciar LED**

Iniciar LED acende quando a câmara é ligada. O LED pode ser ligado ou desligado com o menu de configuração. Ver pág. (62).

Use a tecla esquerda/direita para seleccionar a secção menu monitor.

Use as teclas para cima/para baixo para iniciar a opção LED.

Pressione o botão set para ligar ou desligar LED; o indicador do menu altera.

# **Configuração informação exibição**

A informação exibida na imagem real no modo gravação e na imagem gravada no modo de reprodução pode ser ligada e desligada. Ver (p. 62) para saber como abrir e usar o menu.

Use a tecla esquerda/direita para seleccionar a secção menu monitor.

Use as teclas para cima/para baixo para seleccionar a opção informação on/off.

Pressione o botão set para ligar ou desligar a exibição informação; o indicador do menu altera.

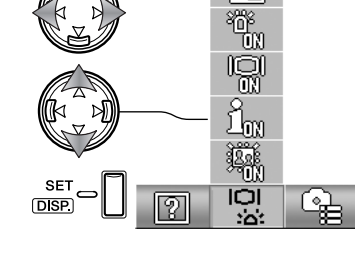

瀷

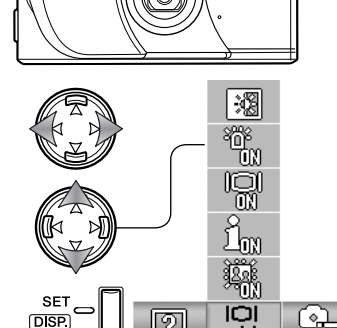

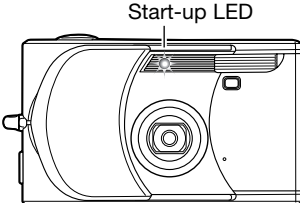

No modo gravação,se o ajuste de exibição monitor é desligada, o monitor liga-se por breves instantes quando a câmara é ligada. O monitor activa durante a reprodução e quando usa os menus. O monitor pode ser ligado ou desligado com o botão set/display (p. 27).

Para saber como abrir e usar o menu veja (p. 62).

Use a tecla esquerda/direita para seleccionar a secção menu monitor.

Use as teclas para cima/para baixo para seleccionar a opção monitor on/off.

Pressione o botão set para ligar ou desligar a exibição do monitor; o indicador do menu altera.

## **Reprodução imediata**

Visualização rápida reproduz uma imagem fixa durante aparoximadamente três segundos após ter sido gravada.Esta função pode ser cancelada antes de terminarr pressionando o botão disparador parcialmente. Quando usa o modo de disparo contínuo (p.40) a reprodução imediata activa após cada fotograma. Se o monitor está desligado, é activado para o período da reprodução imediata. Ver na pág. 62 como abri e usar o menu.

Use a tecla esquerda/direita para seleccionar a secção menu monitor.

Use as teclas para cima/para baixo para seleccionar a opção reprodução imediata.

Pressione o botão set para ligar ou desligar a exibição do monitor; o indicador do menu altera.

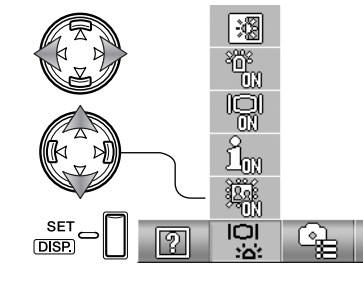

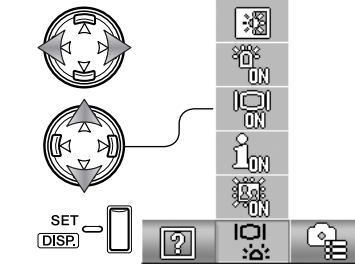

#### **Custom**

Esta opção permite personalizar a câmara . A operação da câmara pode ser personalizada para controlar a qualidade de imagem, consulte a próxima secção.

Seleccione esta opção o menu de configuração (p. 62).

para reduzir o efeito de olhos vermelhos causado pela reflexão da luz pela retina.

Use as teclas para cima/para baixo para seleccionar a opção custom.

Pressione o botão set para continuar.

Use o controlador para seleccionar a opção a ser adicionada ou removida do menu de gravação manual.

Pressione o botão set para adicionar ou remover a verficação; as opções verificadas são exibidas no menu.

Pressione o botão menu ou disparador para completar a operação.

Quando a opção custom é seleccionada, também as funções custom o são. Siga o procedimento acima para editar as funções disponíveis. Consulte a secção seguinte para mais funções.

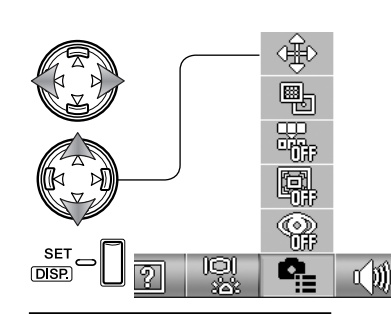

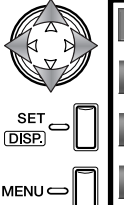

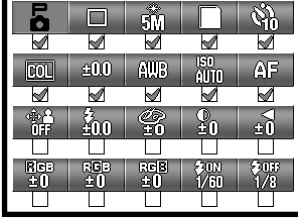

| Ξ<br>o  |           | 50        |             |     |
|---------|-----------|-----------|-------------|-----|
|         |           |           |             |     |
|         | £00       | AUB       | ISO<br>AUTO | ۳   |
|         |           |           |             |     |
|         | ىللە      |           |             |     |
|         |           |           |             |     |
| ۱Ŕ<br>Ξ | REB<br>±0 | neB<br>40 | ۱j.         | ገገን |
|         |           |           |             |     |

Opção menu custom

# **Configuar Custom**

No menu gravação manual, ajustes para exposição flash, saturação, contraste, nitidez e cor podem ser gravadas em dois registos de memória quando activado com o menu de configuração (p. 68). O limite da velocidade de obturação também pode ser especificado. Ver (p. 36) para mais informação.

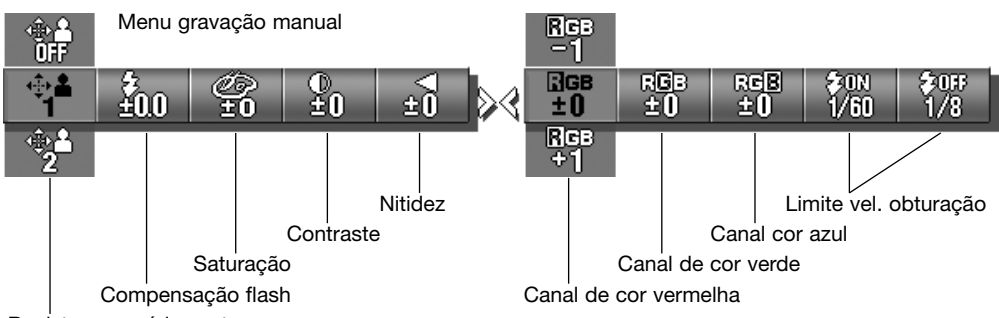

Registos memória custom

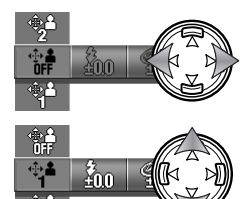

Use a tecla esquerda/direita para seleccionar a opção custom.

Use as teclas para cima/para baixo para seleccionar o registo de memória; off desactiva os ajustes custom e previne alterações ao menu.

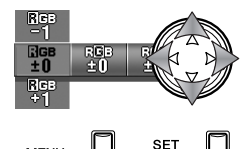

**DISP** 

**MENU** 

Use o controlador para alaterar os ajustes custom.

Pressione o botão menu, botão set ou disparador do obturador para fechar o menu e aplicar as alterações. O registo de memória activo é exibido no fundo do monitor.

#### **Compensação flash**

Compensação flash aumenta ou diminui a exposição do flash incorporado em referência à exposição ambiente em mais ou + ou - 1EV. Veja 82 para mais informação. Ver pág. 68 e 69 para funções custom. Compensação flash é fixa mo menu gravação manual.

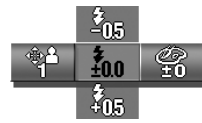

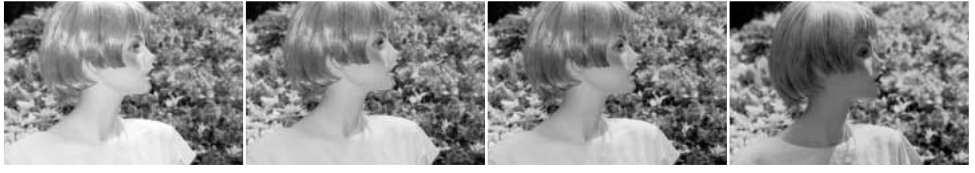

Compensação positiva Sem compensação Compensação negativa Sem flash

Quando usa o flash de enchimento para reduzir sombras num assunto causadas pela luz solar, a compensação de flash pode alterar o rácio entre os pontos de luz e as sombras. O flash afecta o negro das sombras sem afectar a área iluminada pelo sol. Diminuindo a saída de flash com um ajuste EV negativo, as sombras recebem menos luz e ficam mais profundas, mas terão mais detalhe, que se perderia sem o flash.Usando um ajuste EV positivo suavizará ou eliminará as sombras.

#### **Saturação**

Esta função controla quanto as cores de iuma imagem são brilhantes. e é fixo em 5 níveis. Ver paginas 68 e 69 para mais informação dobre funções custom Saturação é fixa no menu de gravação manual.

#### **Contraste**

Esta função controla o rácio de tonalidade uma imagem e é fixo em 5 níveis. Ver paginas 68 e 69 para mais informação dobre funções custom Saturação é fixa no menu de gravação manual.

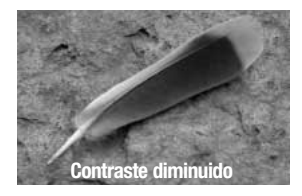

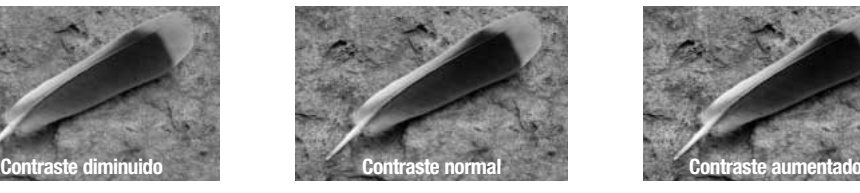

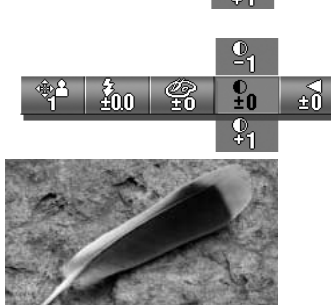

វិ៍៣

 $\frac{\mathbb{O}}{20}$ 

#### **Nitidez**

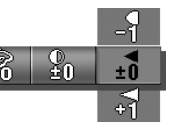

A nitidez acentua ou suaviza os detalhes de uma imagem a cinco níveis: Qualquer alteração feita è aplicada na imagem real, mas pode ser de difícil leitura. Contudo, quando visualizado num computador as alterações são evidentes. Ver pág. 68 e 69 para funções custom. Nitidez é fixa mo menu gravação manual.

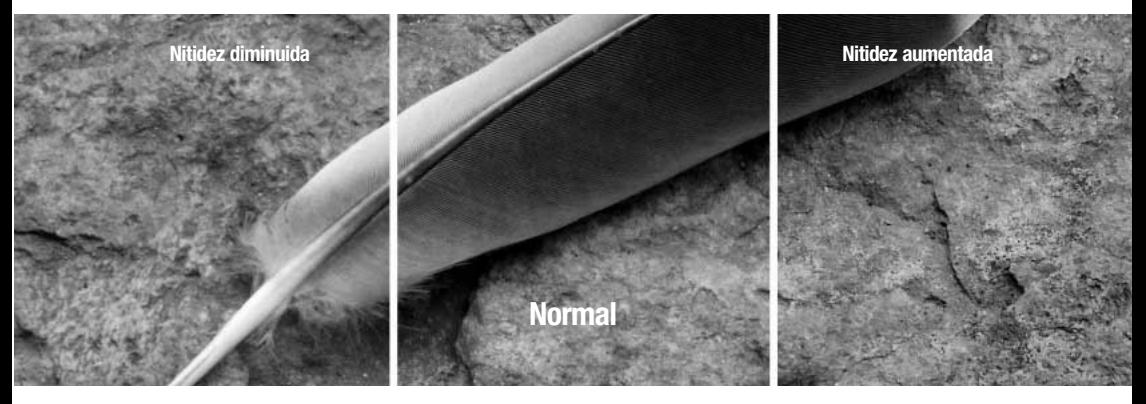

#### **Limite velociadde de obturação**

A velocidade de obturação mínima usada para exposições autom+aticas pode ser especificada.Ver pág. 68 e 69 para funções custom.Esta função é fixa no menu de gravação manual. Quando os ajustes custom estão descativados, a velociadde de obturação mínima é de 1/60 segundos com flash e 1/8 sem flash.

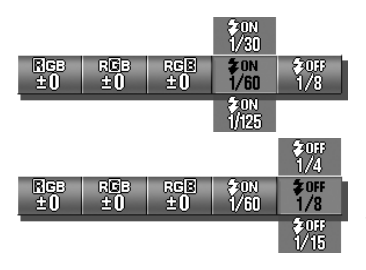

Para especificar o limite quando o flash está ajustado em flash automático ou flash de enchimento. A câmara fixa a velocidade para igual ou superior ao limite.

Para especificar o limite quando o flash está ajustado para flash cancelado. Ver pág. 28 para mais informação sobre modos de flash.

#### **Canais de cor RGB**

O vermelho, verde e o zul podem ser ajustados em cinco níveis. Qualquer alteração é aplicada à imagem real. Ver pág. 68 e 69 para funções custom. Cor é fixa mo menu gravação manual.

#### **Introdução à cor**

Em fotografia o vermelho, verde e o azul são cores primárias. As cores secundárias, o cian, o magenta e o amarelo são o resultado da combinação das cores primárias: cian = azul verde;  $magenta = azul + vermelho; amarelo = vermel$ ho + verde. As cores primárias e as secundárias agrupam-se em pares complementares: vermelho com cian, verde com magenta e azul com amarelo.

O conhecimento das cores complementares é muito importante no balanço de cores. Se a imagem tem um colorido específico, subtraindo a cor ou adicionando a cor complementar respectiva criará uma imagem de colorido natural.

Adicionando ou retirando em partes iguais o vermelho, verde e azul o balanço de cor não é afectado. Contudo alterando duas cores de forma igual tem o mesmo efito como a alteração oposta com uma cor; +2 verde e +2 vermelho é o mesmo de -2 azul. Para realizar imagens mais azuis ficxe o canal de cor para +2 azul, -2 vermelho e - 2 verde.

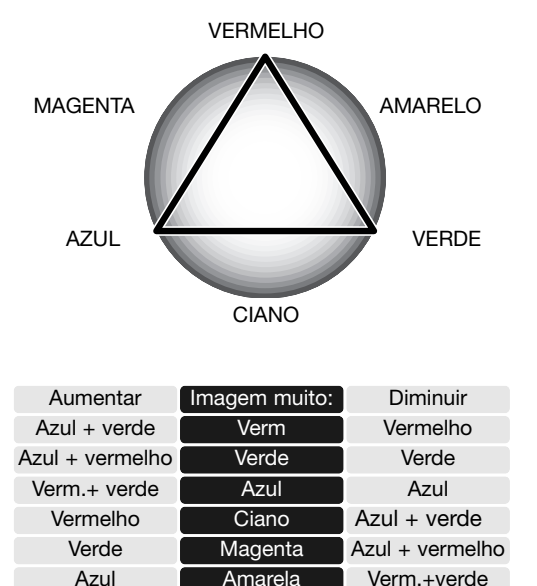

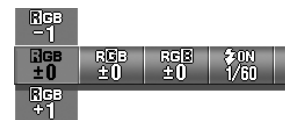
O modo de medição AE controla quanta luz é medida. Ver a secção de navegação menu de configuração para saber como abrir e usar o menu (p. 62).

Use a tecla esquerda/direita para seleccionar a secção do menu rec. set.

Use as teclas para cima/para baixo para seleccionar a opção AE.

Pressione o botão set para comutar entre medição ponderada ao centro e pontual.

Medição ponderada ao centro: O sistema mede os valores de luminosidade sobre toda a imagem dando especial atenção para a região central. è ideal para a maioria das situações.

Medição Spot: usa a área AF para calcular a exposição. Este ponto permite exposições precisas de um objecto sem influência das áreas de brilho ou escuras da cena.

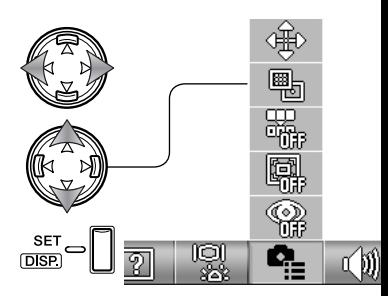

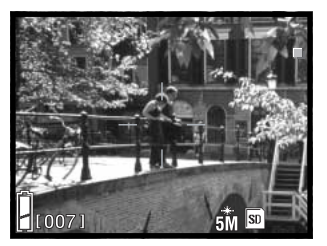

# **Memória número ficheiro**

Se a memória número de ficheiro está activa, a primeira imagem gravada tem um nº superior em uma unidade ao último ficheiro gravado independentemente do nº de ficheiros no cartão. Se um novo cartão contem uma imagem com um nº maior, o nº do ficheiro da imagem gravada será uma unidade superior ao maior no cartão. Se a memória de número de ficheiro está desligada e o cartão de memória é substituido o ficheiro é apagado, áo primeiro ficheiro gravado é atribuido um nº de ficheiro de 0001.

Ver secção de navegação menu de configuração (p.62).

Use as teclas esquerda/direita para seleccionar a secção do menu rec. set.

Use as teclas para cima/baixo para seleccionar a opção de memória número do ficheiro.

Pressione o botão set para ligar e desligar a memória número ficheiro.

### **Redução de olhos vermelhos**

Redução de olhos vermelhos usa um pré-flash para reduzir o efeito de olhos vermelhos causado pela reflexão da luz pela retina. Use em situações de fraca luminosidade quando fotografa pessoas ou animais. O pré-flash contrai as pupilas dos olhos.Ver secção navegação na (p.62).

Use as teclas para cima/para baixo para seleccionar a secção menu rec. set.

Use as teclas para cima/para baixo para seleccionar a opção de redução de olhos vermelhos.

Pressione o botão set para ligar e desligar a redução de olhos vermelhos.

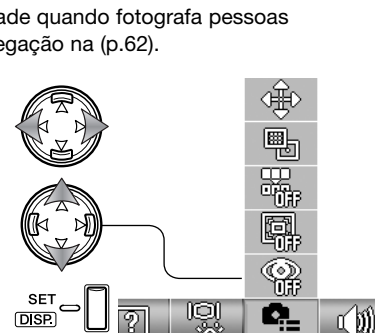

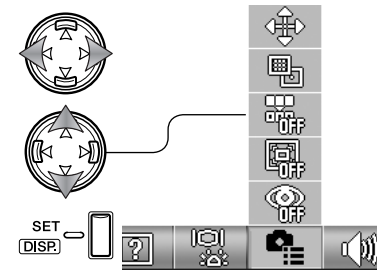

O indicador de flash mostra o uso de redução de olhos vermelhos. Para mais informação consulte a pág. 28.

### **Zoom digital**

O zoom digital pode duplicar ou triplicar o valor de zoom alcançado pelo zoom óptico em 2X e 3X. Apesar das imagens gravadas com zoom digital são interpoladas para fixar o formato de imagem, a qualidade da imagem pode não ser igual à tirada sem zoom digital; o maior rendimento do zoom digital diminui a qualidade de imagem. O efeito do zoom digital é visível apenas no monitor LCD. A função é cancelada se o monitor LCD é desligado (p.27).

Ver na secção de navegação do menu de configuração como abrir e usar o menu (p. 62).

Use as teclas esquerda/direita para seleccionar a secção do menu rec. set.

Use as teclas para cima/baixo para seleccionar a opção zoom digital.

Pressione o botão set para ligar e desligar o zoom digital.

Na posição telefoto, pressione o botão telefoto para engrenar o zoom digital 2X e 3X. Aampliação do zoom é exibida acima do contador de fotogramas. Para afastar pressione o botão de zoom grande angular.

Ampliação

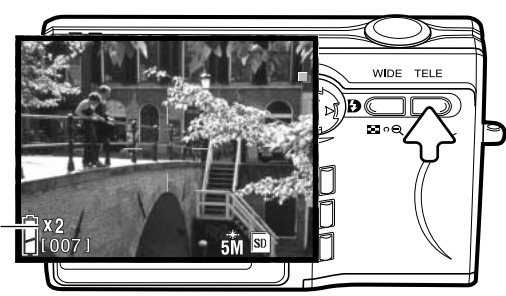

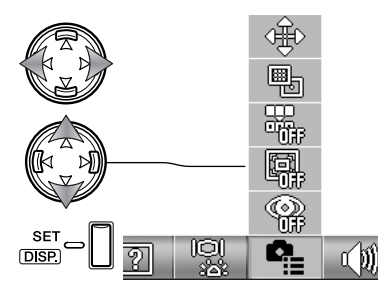

**C** Flash automático com red.olhos vermelhos

 $\mathbb{Q}$ . Flash enchimento com red. olhos vermelhos

### **Som**

Os sons usados no funcionamento da câmara podem ser activados ou desligados. Ver secção navegação na (p.62).

Use as teclas esquerda/direita para seleccionar a secção do menu som.

Use as teclas para cima/para baixo para seleccionar a opção som.

Pressione o botão set para ligar e desligar o som.

O bip funciona para a contagem descrescente do disparador automático e avisos. O efeito é para os sinais de focagem e quando a câmara é ligada. O som disparador é usado quando a fotografia é tirada.

# **Desligar automático**

A duração do período de desligar automático pode ser alterado entre 3 e 10 minutos ou função desligada. Desligar automático está desligado quando a câmara está conectada a um computador ou impressora. Para mais informação veja (p.62).

Use as teclas esquerda/direita para seleccionar a secção do menu rec. set.

Use as teclas para cima/para baixo para seleccionar a opção de desligar auto.

Pressione o botão set para alterar o ajuste de desligar automático.

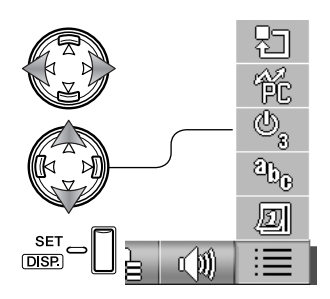

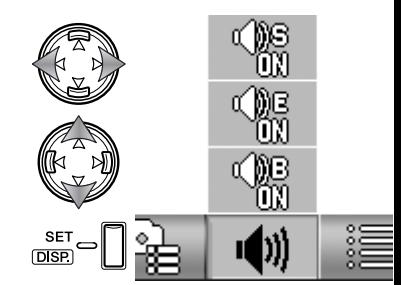

# **Modo transferência USB**

A opção modo de transferência USB deve ser especificada dependendo se as imagens são transferidas para um computador ou impressora directamente. A opção de armazenar dados deve ser seleccionada para transferir dados da câmara para um computador ou quando usa o software DiMAGE Viewer. A opção PictBridge permite imagens sejam impressas directamente a partir da câmara com uma impressora PictBridge compatível (p.92). Ver (p.62).

Use as teclas esquerda/direita para seleccionar a secção básica do menu de configuração.

Use as teclas para cima/para baixo para seleccionar a opção do modo de transferência USB.

Pressione o botão set para alterar o modo de transferência USB entre armazenamento de dados e PictBridge.

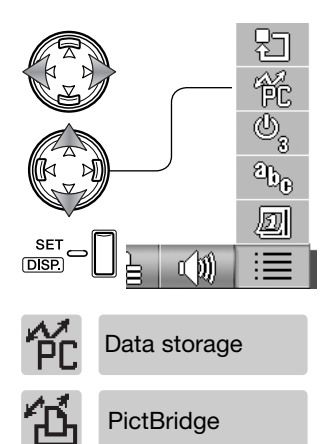

# **Inicializar**

Esta função reinicia a câmara aos ajustes de fábrica. Ver secção navegação do menu de configuração (p.62).

Use as teclas esquerda/direita para seleccionar a secção básica do menu de configuração.

Use as teclas para cima/para baixo para seleccionar a opção de desligar auto.

Pressione o botão set para continuar.

Um ecrã de confirmação abre-se Use as teclas esquerda/direita para iluminar "Yes." "No" cancela a operação.

**SF** 了加 **DISP INITIALIZE?**

Pressione <sup>o</sup> botão set para completar <sup>a</sup> operação. **YES NO**

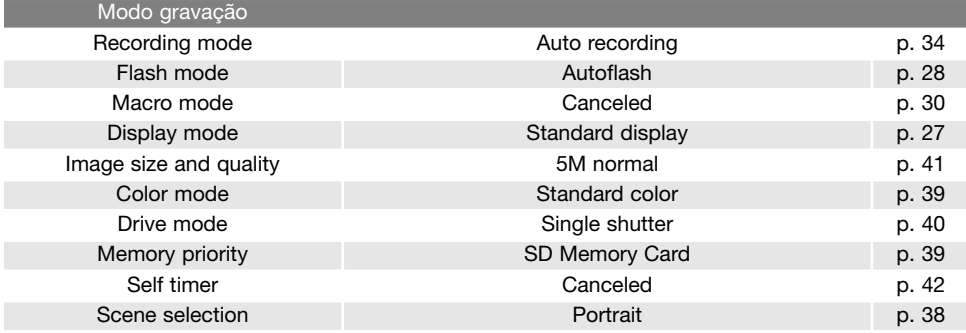

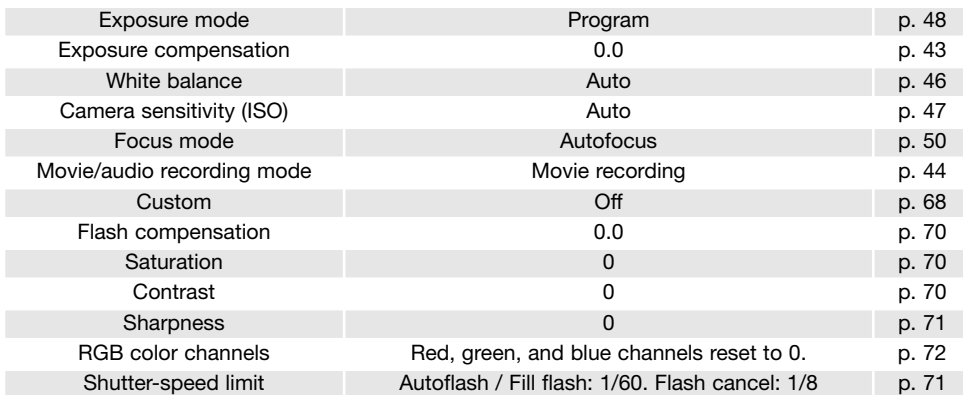

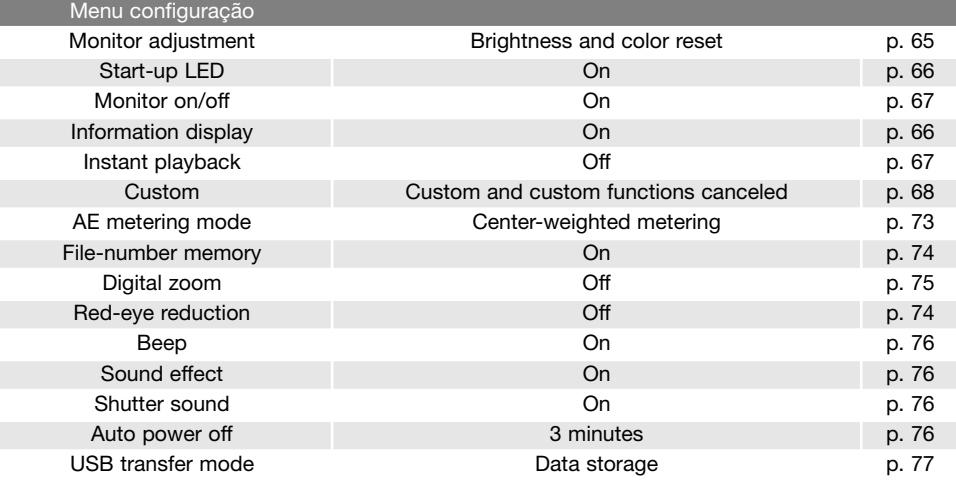

# **Idioma**

O idioma no menu podem ser alterados. Ver secção navegação do menu de configuração (p.62).

Use as teclas esquerda/direita para seleccionar a secção básica do menu de configuração.

Use as teclas para cima/para baixo para seleccionar a opção de idioma.

Pressione o botão set para continuar.

Use as teclas para cima/para baixo para seleccionar o idioma.

Pressione o botão set para continuar. Abre-se um ecrã de confirmação. **ESPAÑOL**<br>de confirmação. **ESPAÑOL** 

Um ecrã de confirmação abre-se Use as teclas esquerda/direita para iluminar "Yes." "No" cancela a operação.

Pressione o botão set para completar a operação.

๔筋 **D**<sub>SP</sub> **JAPANESE ENGLISHFRANCAIS DEUTSCH ITALIANO CHINESE SET LANGUAGE?**

# **Configurar data**

O relógio da câmara e calendário têm que ser ajustados. Ver secção navegação do menu de configuração (p.62).

Use as teclas esquerda/direita para seleccionar a secção básica do menu de configuração.

Use as teclas para cima/para baixo para seleccionar a opção de configurar data.

Pressione o botão set para continuar.

Use as teclas para cima/para baixo para seleccionar a opção a ser alterada. Use as teclas esquerda/direita para alterar a opção. A última opção fixa o formato da data entre ano/mês/dia, dia/mês/ano e mês/dia/ano.

Pressione o botão set para continuar.

Um ecrã de confirmação abre-se Use as teclas esquerda/direita para iluminar "Yes." "No" cancela a operação.

Pressione o botão set para completar a operação.

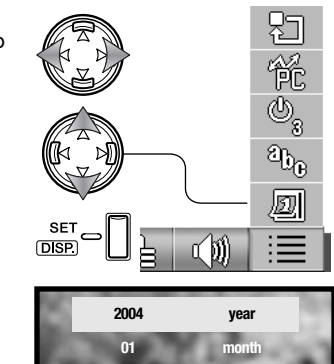

**01**

**00 00**

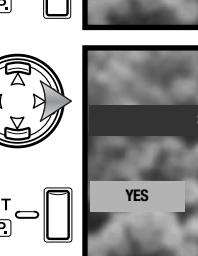

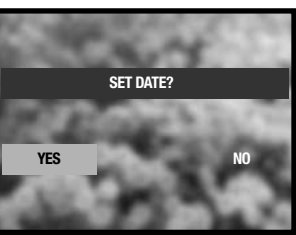

**yy/mm/dd**

**day**

**min hour**

# Breve guia para fotografar

A abertura da lente controla não só a exposição como também a profundidade de campo; a área entre o assunto mais próximo no foco e o mais afastado no foco. Maior abertura da lente, maior profundidade de campo e velocidade mais longa para realizar a exposição.Aberturas menores, fecham a profundidade de campo e requerem velocidades mais rápidas para realizar a exposição. Habitualmente as fotografias de paisagem usam uma grande profundidade de campo ( grande valor de abertura) para manter o fundo e o primeiro plano focados, os retratos usam pequenas profundidades de campo ( valores de abertura pequenos) para separar o primeiro plano do fundo.

A profundidade de campo alltera com a distância focal. Menor focal mais profundidade, focal longa menor profundidade

As lentes grande angular também criam uma forte perspectiva que dá a noção de profundidade à imagem. As lentes telefoto comprimem o espaço entre o assunto e o fundo criando uma fraca perspectiva.

A velocidade controla não só a exposição como também a capacidade para parar o movimento. As rápidas velocidades são usadas na fotografia de desporto para congelar a acção. Velocidades menores podem ser usadas para mostrar a sensação de movimento por exemplo a água de uma cascata. Recomenda-se o uso de um tripé com velociadde de obturação lentas.

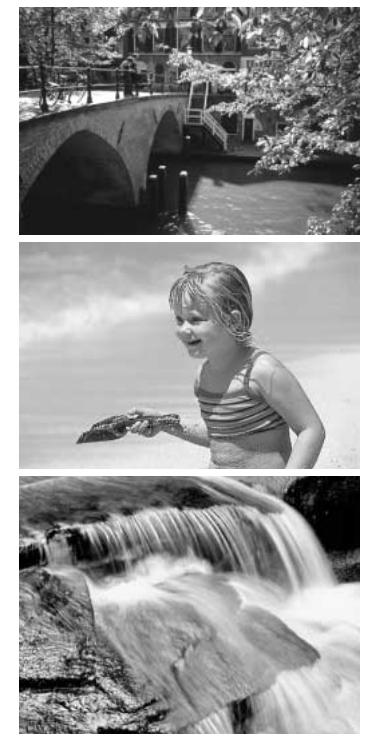

# **O** que é um EV?

O padrão EV entende-se por valor de exposição. Uma alteração de um EV ajustará a exposição calculada pela câmara num factor de dois.

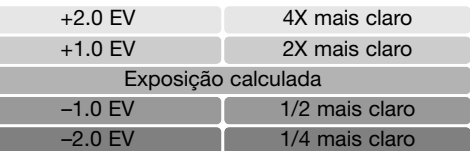

# Modo transferência USB

Leia atentamente esta secção antes de ligar a câmara a um computador. Detalhes da utilização e instalação do software DiMAGE Viewer encontra-se no manual deste software fornecido. Os manuais DiMAGE não cobrem o funcionamento básicos dos computadores ou seus sistemas operativos; deve por favor colher essa informação no manual do seu computador.

# **Requisitos sistema**

Para ligação directa da câmara ao computador e usá-lo como dispositivo de armazenamento de dados, o computador deve estar equipado com uma porta USB como interface standard. O computador e o sistema operativo devem estar certificados pelos fabricantes para suportar um interface USB. Os sistemas operativos seguintes são compatíveis com a câmara:

> Windows 98, 98SE, Me, 2000 Professional, e edições XP home e professional Mac OS 9.0 ~ 9.2.2 e Mac OS X 10.1.3 - 10.1.5, 10.2.1 ~ 10.2.8, 10.3 ~10.3.3.

Verifique a página Konica Minolta na Internet para informação recente sobre compatibilidades: América do Norte: http://www.konicaminolta us/ Europa: http://www.konicaminoltasupport.com

Utilizadores com Windows 98 ou 98 segunda edição precisam do driver software incluido no CDROM

do software DiMAGE. Viewer (p.85). Para outros sistemas operativos Windows ou Macintosh não é necessáro qualquer driver de software especial.

Utilizadores que tenham adquirido anteriormente outra máquina digital DiMAGE e que tenham instalado o driver de software Windows 98 devem repetir o procedimento de instalação. A versão actulizada do driver incluida no CD-ROM do DiMAGE Viewer é necessário para que esta câmara funcione com o computador. O novo software não afecta o rendimento das câmaras digitais mais antigas.

Um driver de camara remorra é fornecida com a edição Windows do DiMAGE Viewer. O driver não é compatível com esta câmara.

### **Ligar a câmara a um computador**

Deve utilizar pilha nova quando liga a sua câmara a um computador, recomendamos a utilização de um adaptador AC (vendido em separado) em vez de pilha. Para utilizadores com Windows 98ou 98 segunda edição, leia a secção da pág. 85 para instalar a driver USB necessária antes de ligar a câmara ao computador.

- 1. Insira o cartão de memória na câmara. Confirme a opção de prioridade de memória no menu configuração fixo para o tipo de cartão Para substituir o cartão de memória com a câmara ligada ao computador ver pág. 95.
- 2.Desligue a câmara
- 3.Insira a ficha pequena do cabo USB na câmara. Certifique-se de que a ficha está bem encaixada.
- 4.Insira o outro extremo do cabo USB na porta USB do computador. Certifique-se de que a ficha está bem encaixada. A câmara deverá ser conectada directamente à porta USB do computador. Ligando a câmara a um centro USB pode impedir a câmara de funcionar adequadamente.

A câmara liga-se automaticamente quando ligada a um computador; a lâmpada do visor brilha para indicar a ligação. Quando usa dois cartões na câmara; se o cartão a ser acedido está cheio a câmara pode automaticamente comutar a prioridade de memória para o cartão vazio. Retire o cartão vazio e confirme a prioridade de memória antes de ligar a câmara ao computador.

Quando a câmara está devidamente ligada, um icon de driver ou volume aparecerá em My computer O icone de driver pode ser identificado pelo nome da câmara no computador e cartão de memória ou como disco removível. Usando Windows XP ou Mac OS X, uma janela será aberta pedindo instruções do que fazer com os dados da imagem; siga as instruções na janela. Se o computador não reconhece a câmara, desligue-a e reinicie o computador. Repita os procedimentos de ligação.

# **Ligar a Windows 98 e 98 SE**

O driver tem que ser instado de uma só vez. Se o driver não se auto instalar, instale-o manualmente com o sistema operativo de wizard novo hardware; veja instruções na página seguinte. Durante a instalação, se o sistema operativo pedir o CD ROM Windows 98, insira-o na drive CD ROM e siga as instruções no ecrã. Para outros sistemas.

### **Instalação automática**

Antes de ligar a câmara ao computador coloque o CD do software na drive CD ROM. O menu de instalação Dimage deverá aparecer automaticamente. Para instalar automaticamente o driver USB Windows 98, click no botão de " iniciar o dispositivo driver de instalação de USB". Aparecerá uma janela para confirmar que a driver deve ser instalada. Click "Yes" para continuar.

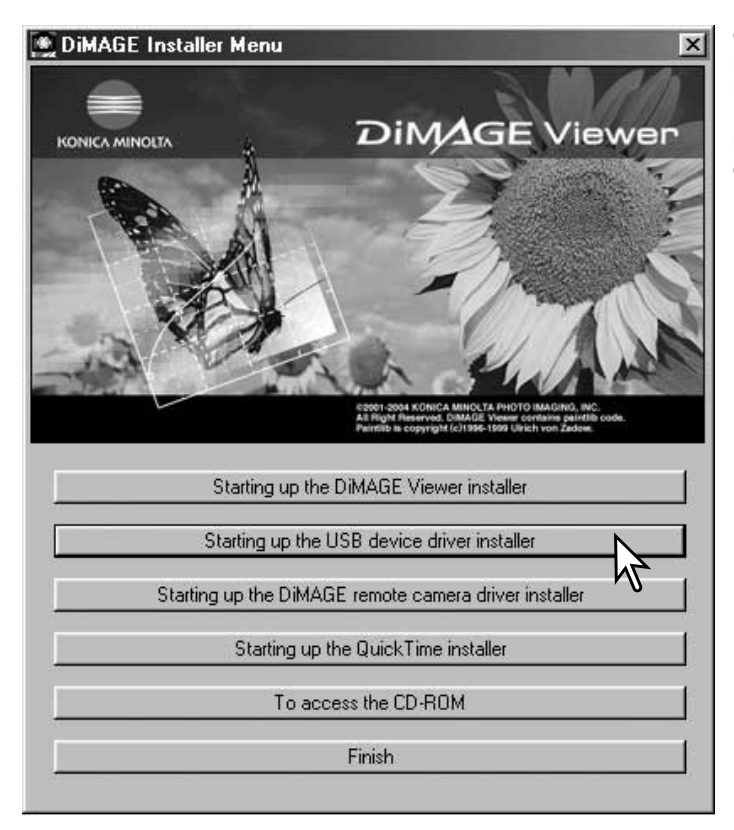

Quando o driver foi bem instalado, aparecerá uma janela. Click "OK". Reinicie o computador e ligue a câmara (p.84) para completar a operação.

### **Instalação manual**

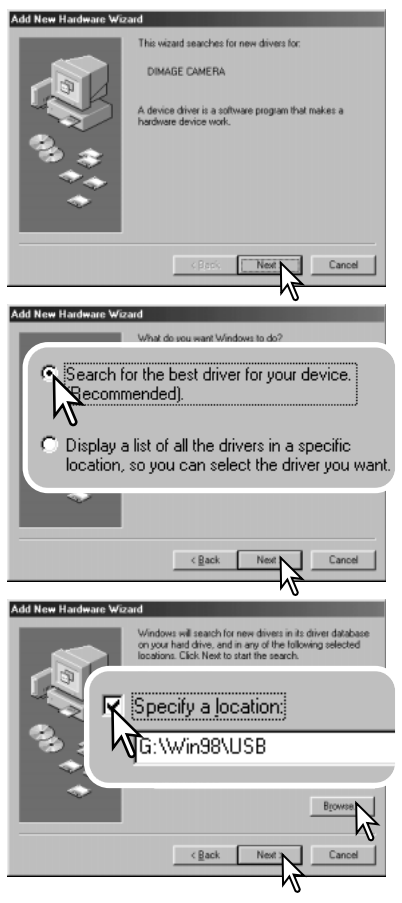

Para instalar manualmente a driver do Windows 98, siga as instruções na secção da pág 84.

Quando a câmara é ligada ao computador, o sistema operativo detectará um novo dispositivo e aparece uma janela. Coloque o CD ROM do software DiMAGE na driver CD ROM e click "Next."

Escolha a busca recomendada para o driver indicado. Click "Next."

Escolha a localização específica do driver. A janela pode ser usada para indicar a localização do driver. O driver deve estar localizado no driver CD ROM em :\Win98\USB. Quando a localização é mostrada na janela click "Next."

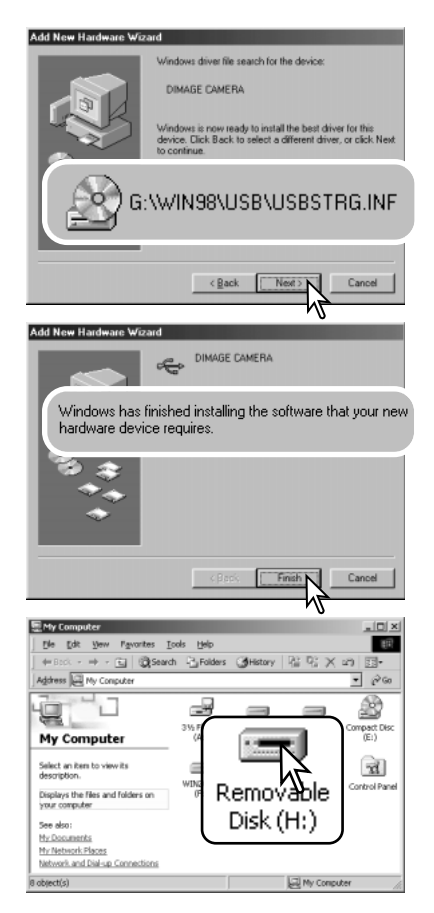

A opção wizard novo hardware confirmará a localização do driver. A letra designando o driver CDROM varia segundo os computadores.

Um dos três driveers deve estar localizado em: MNLVENUM.inf, USBPDR.inf, or USBSTRG.inf.

A última janela confirmará que o driver está sendo instalado. Click "Finish" para fechar o wizard novo hardware. Reinicie o computador.

Quando se abre a janela "my-computer", aparecerá um icon de disco renovável novo ou o icone G530 é exibido. Click duas vezes sobre o icone para aceder ao cartão de memória veja pag 88.

# **Organização cartão de memória**

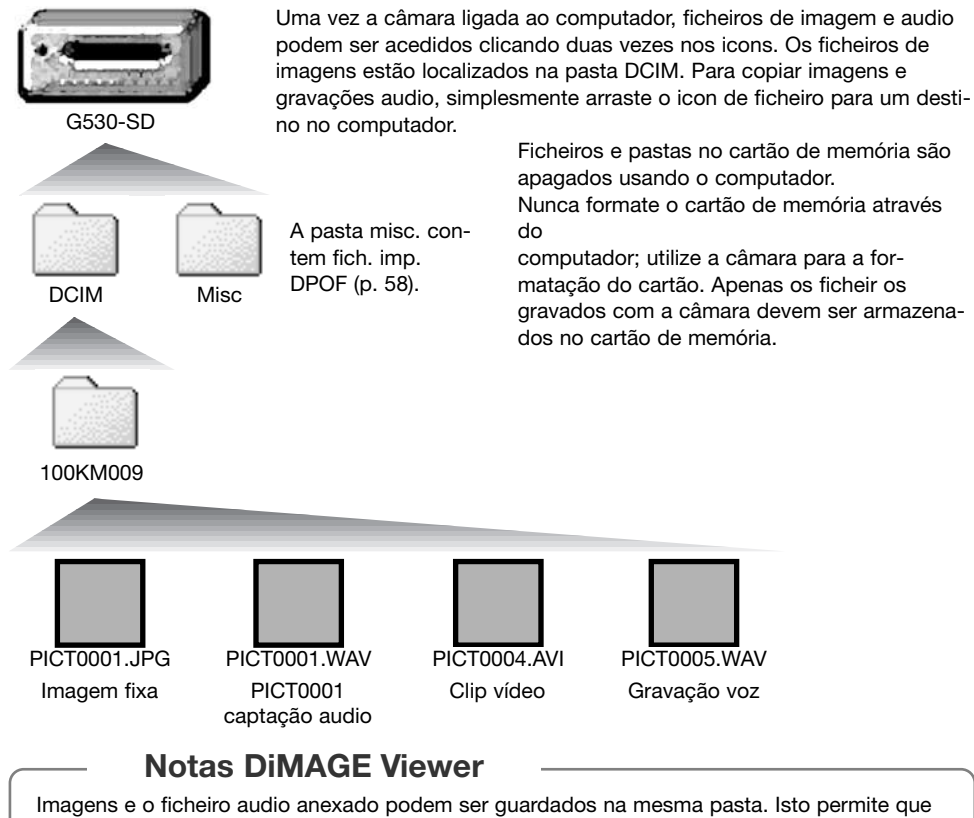

o DiMAGE Viewer reproduzir a gravação audio com ao ficheiro de imagem. Com Mac OS X as imagens e ficheiros audio ppodem ser descarregadas automatiocamente em ficheiros separados.

Os nomes dos ficheiros de imagem começam por "PICT," seguido de número de 4 digitos e as extensões jpg, avi ou wav. Ficheiros audio anexados a imagem fixa têm uma extensão wav e o número do ficheiro corresponde ao ficheiro de imagem. Gravações audio também usam a extensão WAV.

Quando o nºdo ficheiro no nome do ficheiro de imagem excede 9,999 um novo ficheiro é criado com . Os primeiros três digitos do nome do ficheiros incrementado numa unidade, ex: de 100KM009 para 101KM009. "KM" entende-se por Konica Minolta e 0097 indica DiMAGE G530.

O nº no ficheiro de imagem pode não corresponder ao nº do fotograma da imagemreproduzida na câmara. As imagens são apagadas na câmara, o contador de fotogramas ajustar-se-á para mostrar o nº de imagens no cartão e reajusta o nº de fotogramas de acordo. Os nºs de ficheiro no ficheiro de imagem não altera quando uma imagem é apagada.

### **Notas**

Ficheiros de imagens contêm dados exif tag. Estes dados incluem a hora e data em que a imagem foi gravada, assim como os ajustes da câmara utilizados. Estes dados podem ser visualizados na câmara ou com o software DiMAGE Viewer. Se uma imagem da câmara é aberta numa aplicação de retoque de foto que não suporte Exif tags, e de seguida gravada por cima da informação original, a informação the exif tag é apagada. Quando usa outro software diferente do DiMAGE Viewer, faça uma cópia back up do ficheiro de imagens para proteger a informação exif tag.

Para visualizar correctamente as imagens no seu computador, o espaço de cor do monitor deve ser ajustado. Consulte o manual do computador para como calibrar o visor obdecendo aos seguintes requisitos: sRGB, com uma temperatura de cor de 6500K, e uma gama de 2.2. Alterações feitas para imagens captadas com os controlos de saturação de cor e contraste da câmara afectarão qualquer software de color-mattching em utilização.

### **Desligar a câmara de um computador**

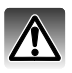

Nunca desligue a câmara quando os dados estão a ser transferidos entre a câmara e o computador.

### **Windows 98 / 98 Segunda Edição**

Confirme que nenhum ficheiro está a sercopiado entre a câmara e o computador. Desligue o cabo USB

### **Windows Me, 2000 Professional, e XP**

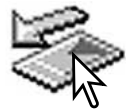

Para desligar a câmara, click no icon de unplug-ou-eject-hardware localizado na barra

tarefa. Uma pequena janela é aberta indicando o dispositivo a ser parado.

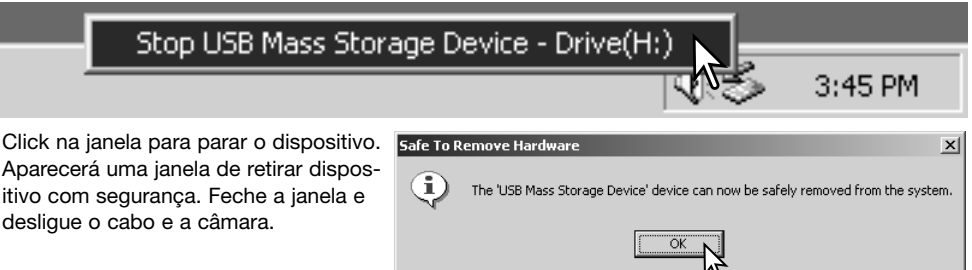

Quando mais do que um dispositivo externo está ligado ao computador, repita o procedimento acima com excepção para o icon " unplug-or-eject-hardware icon". A janela de "unplug-or-ejecthardware" será aberta após pressionar na pequena janela que indica o dispositivo.

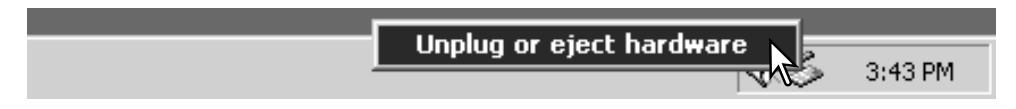

Os dispositivos a serem bloqueados são exibidos. Ilumine o dispositivo pressionando em "Stop."

Surge um ecrã de confirmação para indicar a operação. Click "OK" para executar o comando.

Uma terceira janela aparece para indicar que a câmara pode ser desligada do computador. Feche a janela, e desligue o

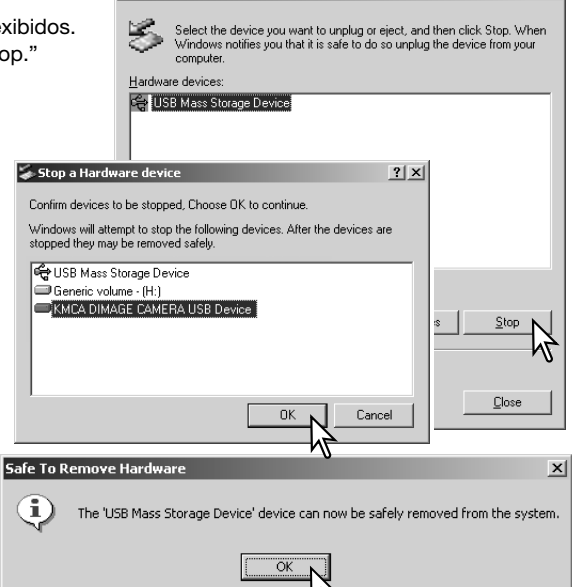

Inplug or Fiert Hardware

cabo USB.

Confirme que não estão dados em transferênmcia entre a câmara e o computadpor e então arraste o icon de dispositivo libertando-o na lixeira.Desligue o cabo e desligue o cabo USB.

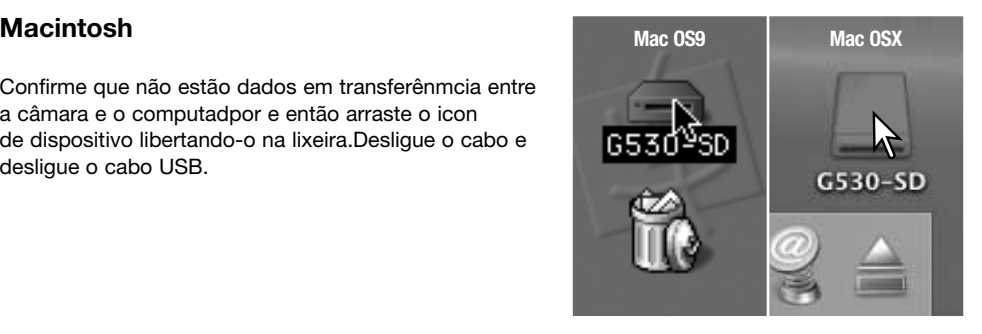

 $2|x|$ 

# **PictBridge**

Confirme que a opção modo transferência USB no meu configuração está em PictBridge. Ligue a câmara à impressora compatível com PictBridge através do cabo USB da câmara. A ficha mais grossa do cabo é ligada à impressora. Ligue a ficha pequena do cabo na câmara. Ligue a câmara; o ecrã PictBridge é exibido automaticamente e ligação é iniciada.

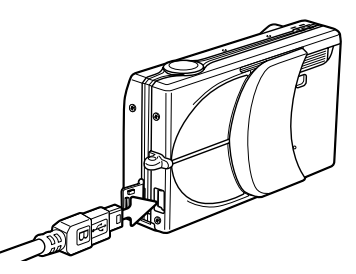

Imagens fixas individuais podem ser seleccionadas para

impressão no ecrã PictBridge; Quando dois cartões estão na câmara apenas as imagens no cartão especificado com a prioridade de memória (p.39) pode ser visualizado.

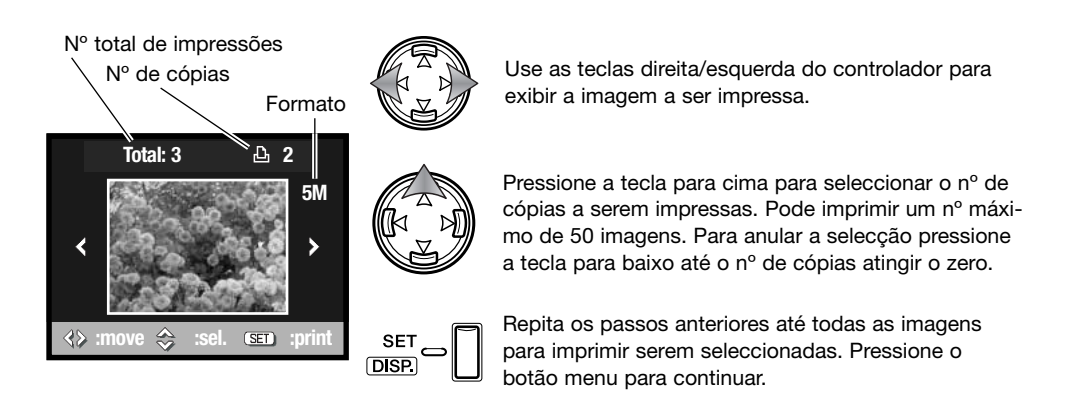

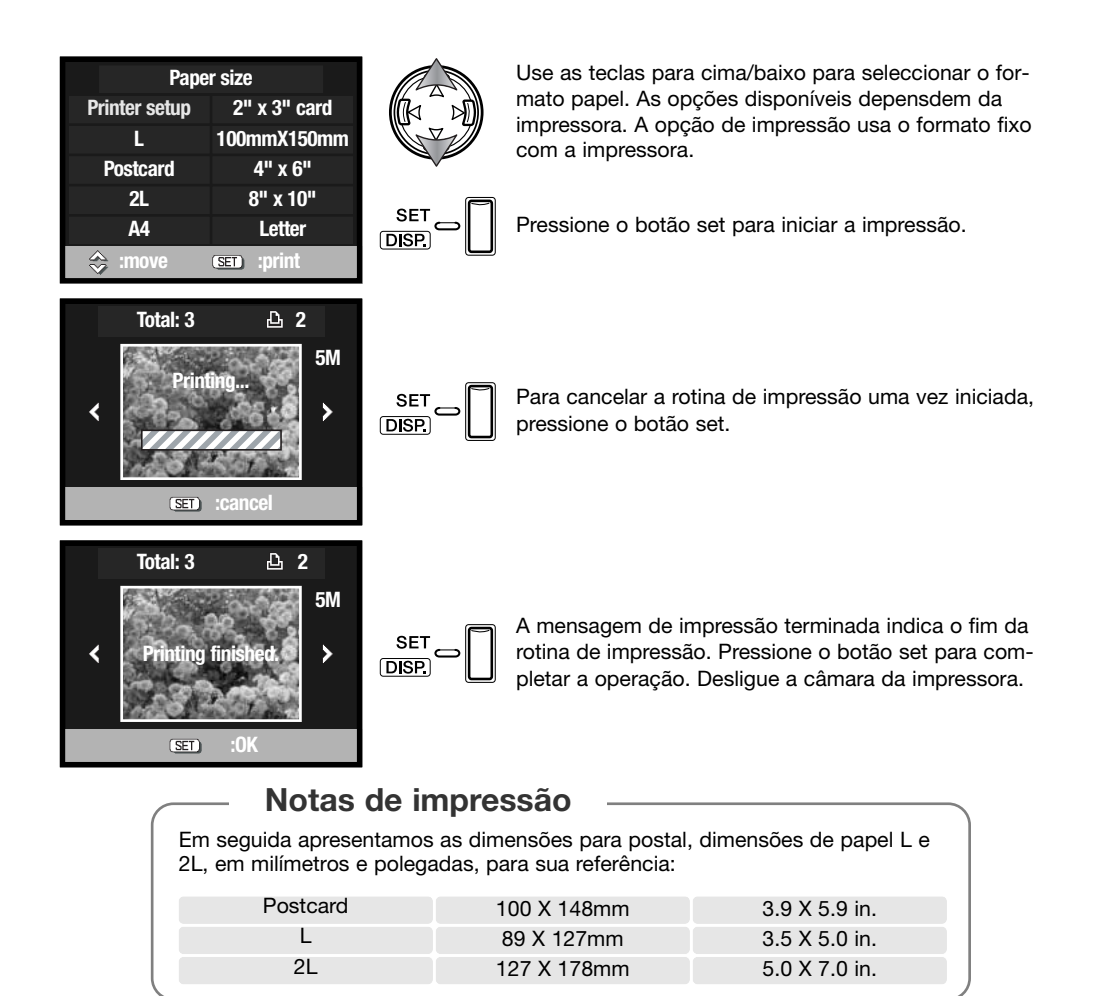

# **Notas sobre erros de impressão**

Se ocorrer um erro menor durante a impressão, como por exemplo falta de papel, siga as instruções recomendadas para a impressora, não necessita de executar qualquer operação na câmara. Se ocorrer algum erro maior na impressora, pressione a tecla para baixo do controlador para terminar a operação. Consulte o manual da impressora para obter informações sobre o melhor procedimento para o problema da impressora. Verifique as definições da impressora antes de iniciar de novo e retire a selecção das imagens que foram impressas.

# **Requisitos sistema QuickTime**

#### Compatível IBM PC / AT

Processador Pentium PC ou computador compativel

Windows 98, Me, 2000, ou XP.

RAM de 128MB ou superior

Para instalar o QuickTime, siga as instruções no Instalador. Utilizadores Macintosh podem fazer o download da versão mais recente livre de encargos

no endereço:http://www.apple.com.

### **Changing the memory card – Data-transfer mode**

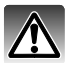

Nunca retire um cartão quando os dados estão a ser transferidos da câmara para o computador. Os dados ou cartão podem ficar danificados definitivamente.

### **Windows 98 e 98 Segunda Edição**

- 1. Desligue o cabo USB.
- 2. Substitua o cartão de memória.
- 3. Refaça a ligação USB ligando de novo o cabo.

### **Windows ME, 2000 Professional, e XP**

- 1. Suspenda a ligação USB com a função unplug or eject-hardware (p.90)
- 2. Desligue o Cabo USB.
- 3. Substitua o cartão de memória.
- 4. Ligue o cabo USB para refazer a ligação USB.

### **Macintosh**

- 1. Suspenda a ligação USB arrastando o ícone da drive para a reciclagem. (p. 91)
- 2. Desligue o cabo USB.
- 3. Substitua o cartão de memória.
- 4. Ligue o cabo para refazer a ligação USB.

# **Resolução problemas** Apêndice

Esta secção cobre os problemas menores de funcionamento básico da câmara. Para problemas de maior importância contacte os serviços técnicos Konica Minolta.

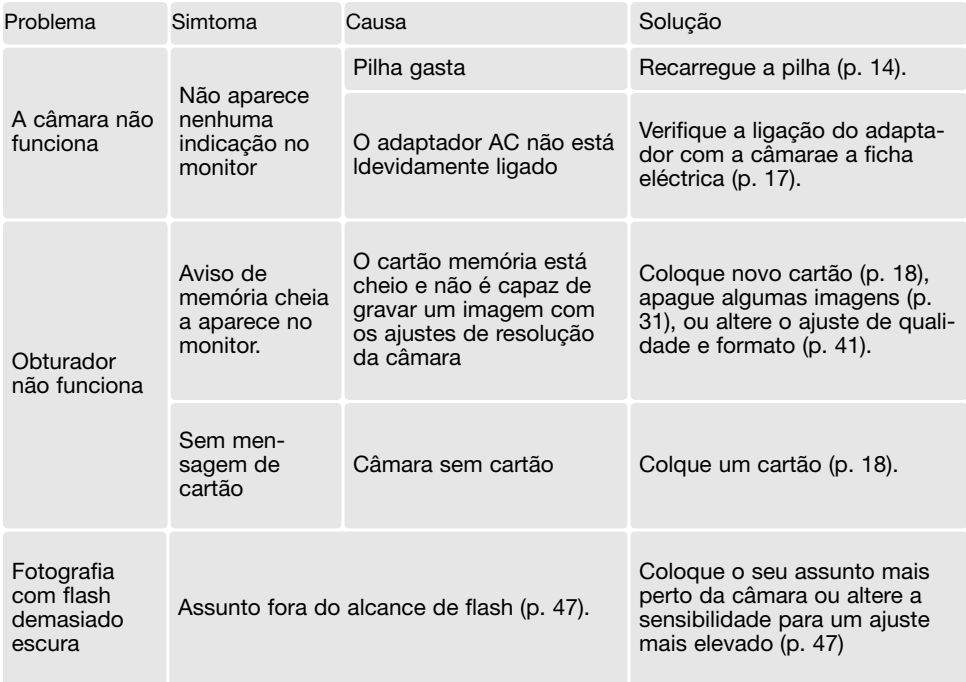

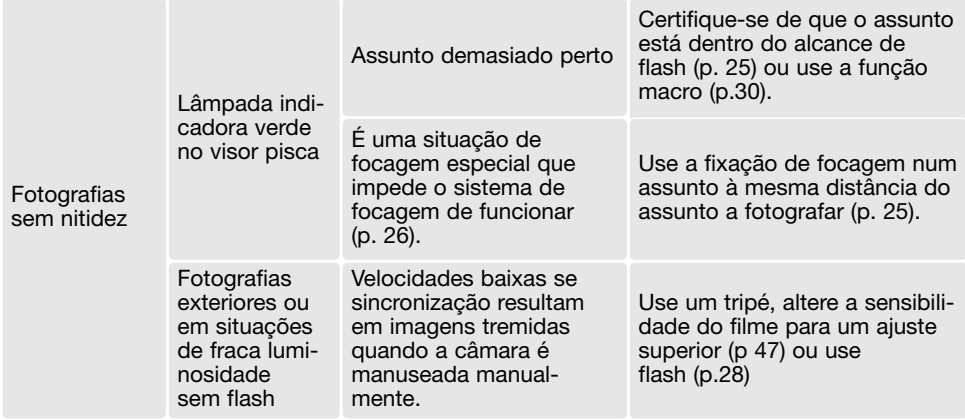

Se a câmara não funciona normalmente ou a mensagem de erro de sistema aparecer, desligue-a, retire a pilha e volte a colocá-la, desligue e volte a colocar o adaptador AC. Desligue sempre a câmara de outra forma poderá danificar o cartão ou perder os ajustes.

### **Acerca do cabo do carregador de pilhas ião de lítio**

O cabo AC incluido foi concebido para a região actual. Utilize-o apenas na região onde o comprou.

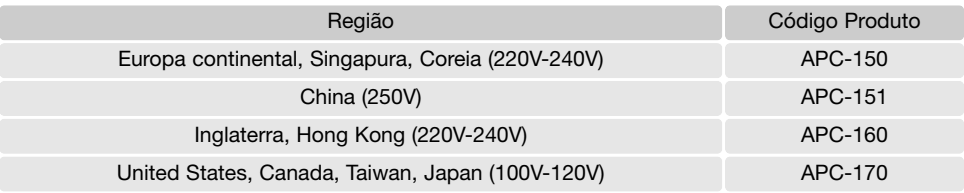

### **Remover Drive de software - Windows**

- 1.Insira o cartão memória na câmara e ligue o computador com o cabo USB. Outros dispositivos não devem ser ligados ao computador durante este procedimento.
- 2.Click no icon MY computer. Selecione "properties" a partir do menu drop-down. Windows XP: No menu Iniciar seleccione Painel de controlo. Click na categoria desempenho e manutenção. Click "System" para abrir a janela de propriedades do sistema.
- 3.Windows 2000 e XP: seleccione o tab hardware na janela "properties" e click o botão gestão de dispositivo. Windows 98 e Me: click o tab de gestão dispositivo na janela "properties".
- 4.O ficheiro driver será alocado no universal-serial-bus-controller ou outras localizações de dispositivo do gestor de dispositivo. Click nas localizações para exibir os ficheiros. O driver deve ser indicado com o nome da câmara. Em determinadas condições, o driver pode não conter o nome da câmara. Contudo, o driver será indicado por uma marca de interrogação ou ponto de exclamação.
- 5.Click no driver para o seleccionar.
- 6.Windows 2000 e XP: click no botão de acção para exibir o menu drop-down. Seleccione "uninstall." Aparecerá um ecrã de confirmação. Clicando em "Yes" removerá o driver do sistema. Windows 98 e Me: click no botão "remove", aparecerá um ecrã de confirmação. Clicking "Yes" removerá o driver do sistema.
- 7.Desligue o cabo USB e desligue a câmara. Reinicie o computador.

### **Cuidados e armazenagem**

Leia esta secção na totalidade para obter os melhores resultados a partir da sua câmara. Com os cuidados devidos a sua câmara funcionará durante muitos anos.

### **Cuidados com a câmara**

- Não submeta a câmara a impactos ou choques.
- Deligue-a sempre quando a transporta.
- Esta câmara não é à prova de água nem de salpicos. A colocação de pilhas, do cartão e sua remoção deve prevenir estas situações.
- Quando na praia ou perto de água não exponha a câmara a areias, poeiras ou sal.
- Não deixe a câmara exposta ao sol. Não aponte a lente directamente para o sol pode danificar o CCD.

### **Limpeza**

- Se a máquina fotográfica, ou a objectiva estão sujas limpe-as delicadamente com um pano macio, limpo e seco. Se a máquina fotográfica, ou a objectiva estiverem em contacto com areia, sopre-as cuidadosamente para afastar as partículas - o esfregar poderá arranhar as superfícies.
- Para limpar a superfície das objectivas, em primeiro lugar com um pincel macio afaste todas as partículas existentes e, caso se torne necessário, humedeça (com um líquido de limpeza aconselhado) um tecido de limpeza de lentes.
- Não utilize solventes orgânicos para limpar a câmara.
- Nunca toque com os seus dedos na superfície da objectiva.

#### **Armazenamento**

- Guarde a máquina numa área fresca, seca e bem ventilada, longe de pó e químicos (por exemplo naftalina). Para períodos de tempo bastante longos coloque a máquina fotográfica num receptáculo bastante bem vedado e com um produto de secagem como a sílica.
- Remova as pilhas e o cartão compacto flash.
- Não guarde a câmara junto a bolas de nafetalina.
- Antes de usar a máquina, após armazenamento prolongado, verifique todas as suas funções, de modo a assegurar-se de que funciona correctamente.

### **Cartões de memória**

Os cartões de memória SD, Memory Stick e MultiMedia são fabricados com componentes electrónicos de alta precisão. As situações seguintes podem provocar danos ou perda de dados:

- Uso impróprio do cartão
- Dobrar, deixar cair ou submeter o cartão a impactos
- Aquecimento, poeiras ou sol directo
- Descargas eléctricas ou campos electromagnéticos perto do cartão
- Retirar o cartão ou interromper a energia enquanto a câmara ou o computador está a aceder ao cartão (ler, transferir dados, formatar, etc.).
- Tocar nos contactos eléctricos do cartão com os dedos ou objectos metálicos
- Usar um cartão fora da validade. A compra de um cartão periodicamente pode ser necessário

A Konica Minolta não se responsabiliza por qualquer perda de informação ou danos. Recomendase que efectue uma cópia do cartão.

### **Pilhas**

- O rendimento das pilhas diminui com a temperatura. Em ambientes frios, recomendamos que mantenha um par de pilhas num local aquecido, por exemplo o bolso do seu casaco. Pilhas podem recuperar a sua energia quanado a temperatura sobe.
- Se as pilhas ficaram gastas quando usadas na câmara não as carregue mesmo que a sua carga pareça voltar. Estas pilhas vão interferir com o funcionamento normal da câmara.
- Uma pilha especial incorporada fornece energia ao relógio e memória quando a câmara está desligada ou a pilha de lítio é removida. A pilha de lítio principal é usada para carregar a pilha interna;o tempo de carregamento é de aproximadamente 24 horas. A pilha interna protege a memória da câmara entre oito e 24 horas com a tampa da lente fechada. Se a pilha interna está gasta deve ser substituida nos serviços técnicos Konica Minolta.
- Mantenha a pila e os seus contactos limpos. Poeiras podem evitar a sua carga. Se estes ficarem sujos limpe-os com um pano de algodão.

#### **Antes de acontecimentos importantes**

- Verifique o modo de funcionamento cuidadosamente, ou faça testes.
- A Konica Minolta não é responsável por danos causados pelo mau funcionamento do equipamento

### **Condições e temperatura de funcionamento**

- Esta máquina concebida para uso entre 0º e os 50º.
- Nunca coloque a sua máquina fotográfica em locais em que esteja submetida a temperaturas extremas, tais como compartimentos porta luvas de carros ou humidades.
- Para prevenir a condensação no interior da máquina, ao levá-la de uma área exterior extremamente fria para uma área interior quente coloque-a num saco de plástico, espere que atinja a temperatura interior antes de a retirar do saco

### **Cuidados com o monitor LCD**

- Apesar do monitor ser fabricado usando tecnologias de alta precisão, e mais do que 99,99% dos pixels funcionam devidamente. Menos de 0,01% são exibidos como cor ou pontos brilhantes isto não constitui defeito e não afecta a imagem gravada.
- Não aplique pressão sobre a superfície do monitor, pode danificá-lo para sempre.
- Se o monitor ficar marcado com dedadas, limpe o monitor suavemente com um pano seco, suave e limpo.

### **Direitos de cópia**

• Programas TV, filmes, fitas de vídeo, fotografias e outros materiais têm direitos de autor. A sua gravação ou duplicação sem autorização pode ser contrário às leis de direitos de autor. Caso desconheça se um determinado material pode ser gravado ou duplicado consulte as autoridades responsáveis.

### **Questões e serviço**

- Se pretender algum esclarecimento acerca da sua máquina, contacte o seu revendedor ou escreva para o distribuidor Konica Minolta da sua localidade
- Antes de entregar a sua máquina para reparação, contacte os serviço técnicos Konica Minolta para mais informação.

# **Especificações Técnicas**

Número efectivo de pixels: 5.0 milhões CCD: 1/1.25-CCD interlineado cor primária com número total de pixels de 5.4 milhões Sensibilidade câmara (ISO): Automático e manual (ISO 50, 100, 200, 400) Rácio de aspecto: 4:3 Construção da lente: 7 elementos em 6 grupos Abertura máxima: f/2.8 -f/4.9 Comprimento Focal: 5.6 - 16.8 mm (35mm equivalente: 39 - 102 mm) Alcance focagem: Grande angular: 0.5 m - infinito (Macro: 5cm - infinito) Tele: 0.8 - a infinito (Macro: 50cm - infinito) Super Macro: 20cm - 40cm Sistema focagem: Video AF Disparador: CCD obturador electrónico mais obturador mecânico Velocidade obturação: 4- 1/2000s(Auto. Program, Abertura Prioridade 15- 1/1000s (Manual) Tempo reciclagem flash: Aproximadamente 4 segundos Visor: Óptico imagem real zoom. Monitor LCD: 1.5in (38cm) TFT cor baixa temaratura Campo visão Monitor **Aproximadamente 100%** Conversão A/D 10 bits Materiais gravação: Memory Stick, MultimediaCard, Memory Stick, Memory Stick Pro Formato ficheiro: JPEG, motion JPEG (AVI), WAV. DCF 1.0, DPOF vers. 1.1 e Exif 2.2 conformidade Controlo de impressão: PictBridge, Exif Print Idiomas menu Japonês, Inglês, Alemão, Francês, Espanhol e Chinês simplificado

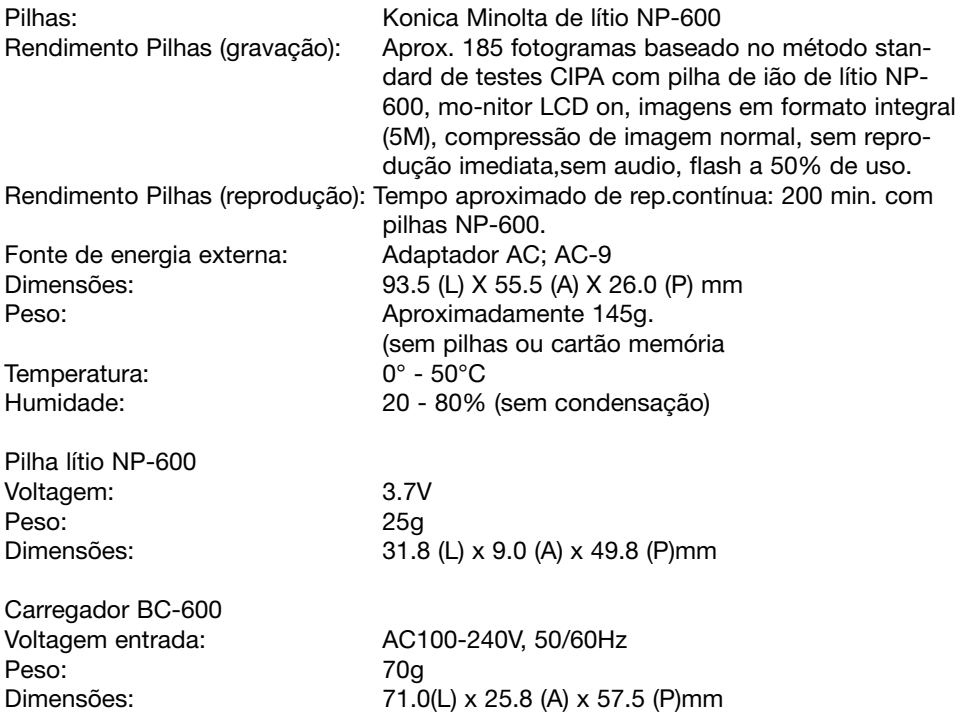

Especificações baseadas na informação disponível na data de impressão e sujeitas a alteração sem aviso prévio.

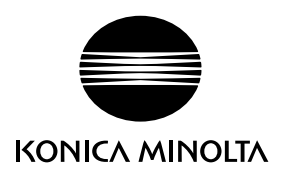

# Konica Minolta Customer Support: www.konicaminoltasupport.com

# Konica Minolta Photoworld: www.konicaminoltaphotoworld.com

Torne-se hoje um membro da Konica Minolta Photo World .

O registo é gratuito para clientes Konica Minolta

Werden Sie noch heute Mitglied der Konica Minolta Photo World.

Werden Sie noch heute Mitglied der Konica Minolta Photo World. Die Mitgliedschaft ist für registrierte Konica Minolta-Kunden kostenlos!

Devenez dès aujourd'hui, membre du Konica Minolta Photo World. L'inscription est gratuite.

# KONICA MINOLTA PHOTO IMAGING. INC.

© 2004 Konica Minolta Photo Imaging, Inc. ao abrigo da Convenção de Berna e da Convenção Universal sobre os Direitos de Autor.

> Impresso na Alemanha 9222-2736-20 IM-A402/0406/109678